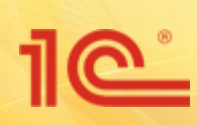

## **Учет договоров в "1С: Документообороте 8"**

**Версия 1.1.3**

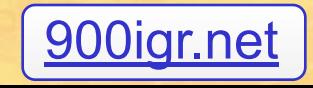

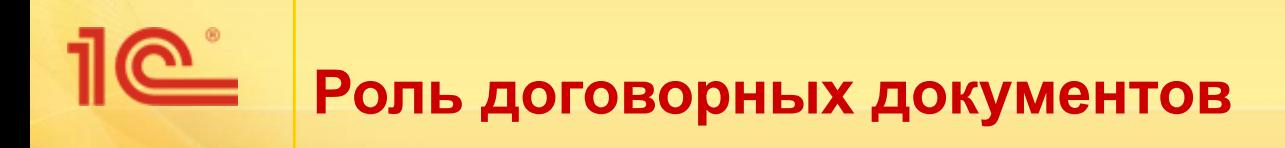

- Значительную часть документов организации составляют договоры и связанные с ними документы:
	- Коммерческие предложения
	- Договоры, дополнительные соглашения
	- Приложения к договорам (спецификации, календарные планы)
	- и прочие.
- Работа с договорной документацией состоит из большего количества этапов, в которые вовлечены ключевые сотрудники предприятия.
- Договорная работа является основой ведения бизнеса. Эффективная работа с договорами непосредственно влияет на конкурентоспособность и рентабельность организации.

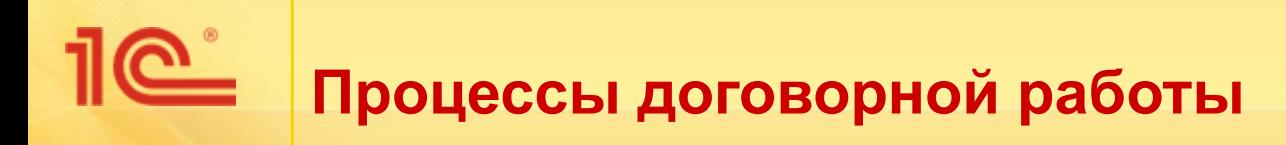

- Подготовка проекта договора
- Ведение регистрационной карточки
- Согласование договора
- Передача на подпись контрагенту
- Контроль сопроводительных документов
- Планирование исполнения договора
- Контроль и продление срока действия
- Расторжение договора
- Прочие процессы

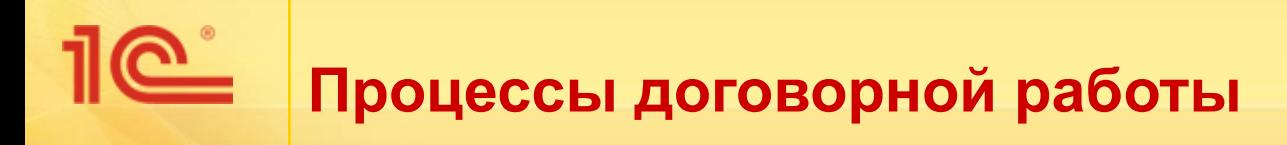

- **■ Подготовка проекта договора**
- Ведение регистрационной карточки
- Согласование проекта договора
- Передача на подпись контрагенту
- Контроль сопроводительных документов
- Планирование исполнения договора
- Контроль и продление срока действия
- Расторжение договора
- Прочие процессы

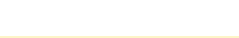

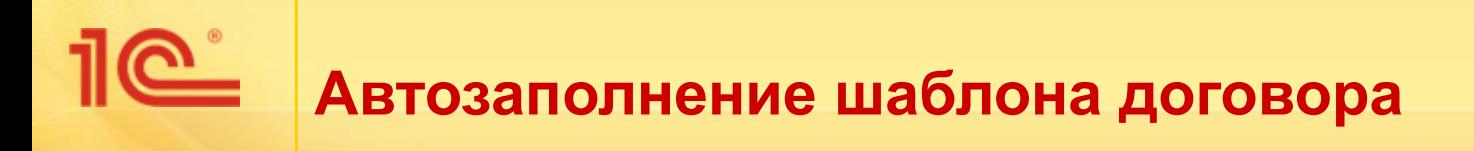

- Для подготовки проекта договора применяется механизм автозаполнение шаблонов файлов
- Позволяет заполнить поля в файле из карточки договора
	- Номер договора
	- Дата заключения договора
	- Контрагент
	- Срок действия
	- Сумма
	- и другие
- Поддерживается заполнение файлов Word и OpenOffice

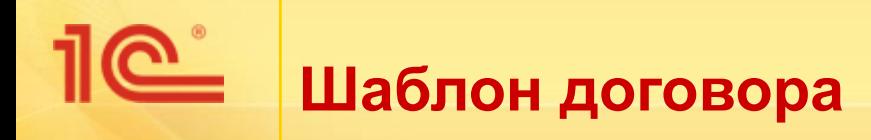

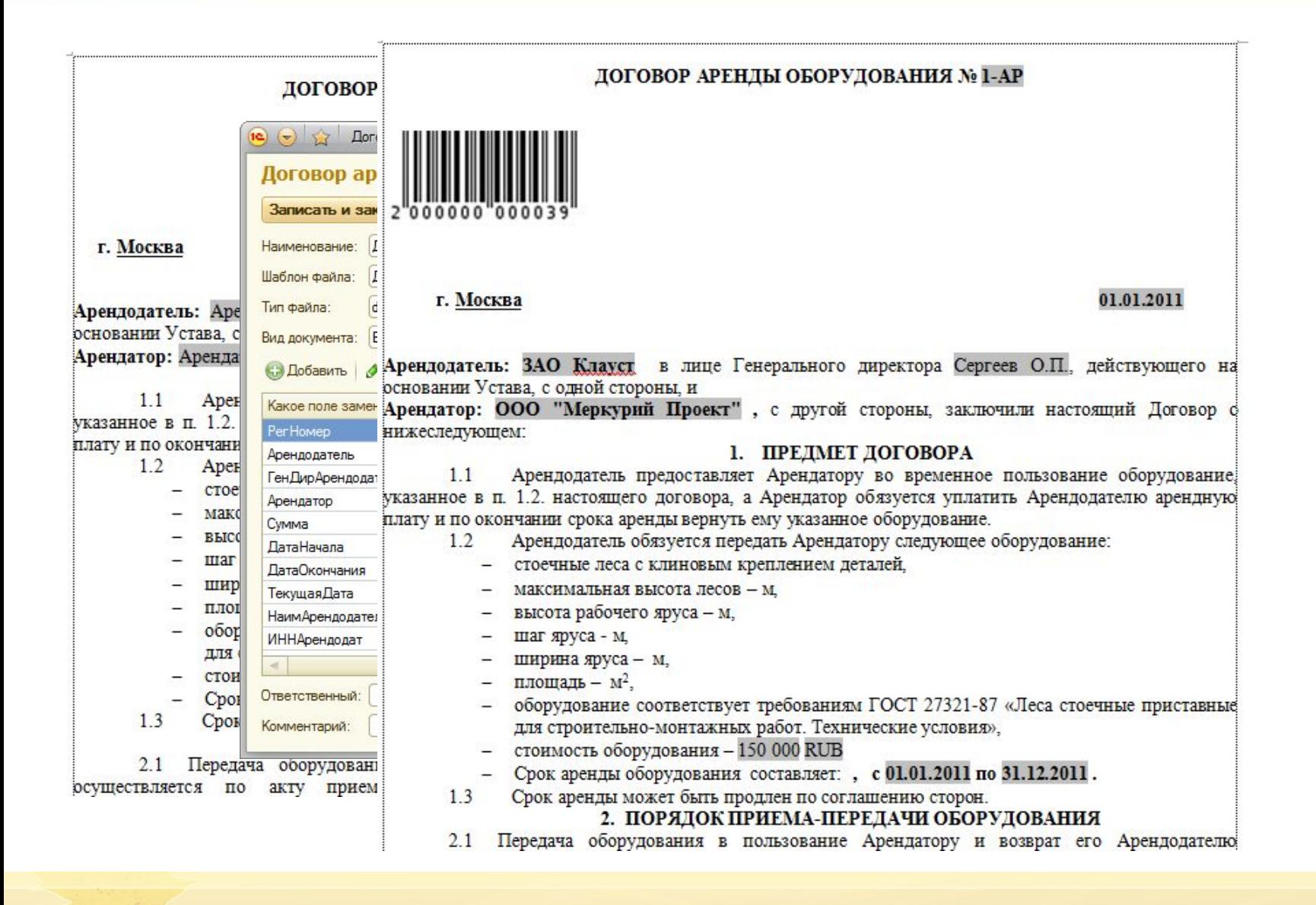

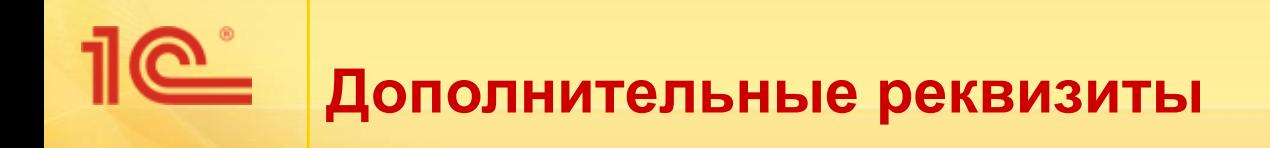

- Для заполнения шаблонов можно использовать не только основные, но и любые дополнительные реквизиты договора, например:
	- Предмет договора
	- Условия платежа

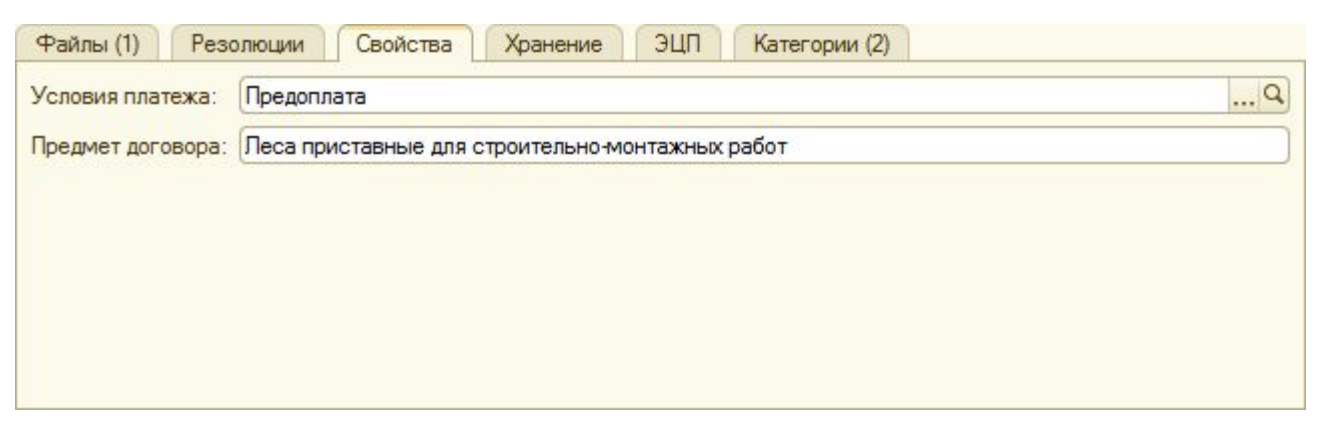

- а также дополнительные реквизиты контрагентов и организаций, например:
	- Банковский счет

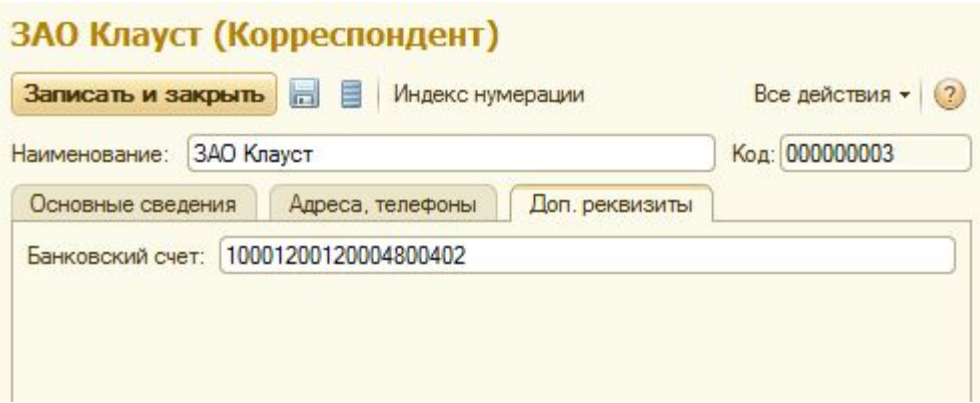

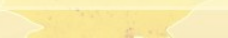

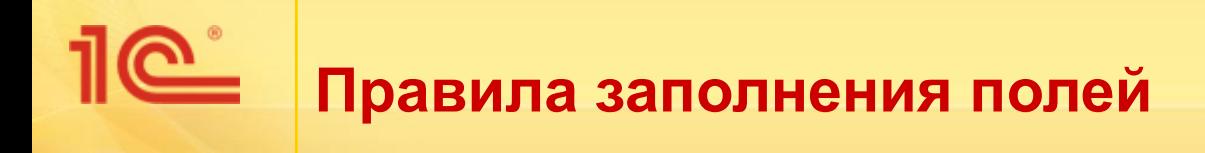

- В качестве правил заполнения полей может быть указан
	- Реквизит договора
	- Выражение на встроенном языке

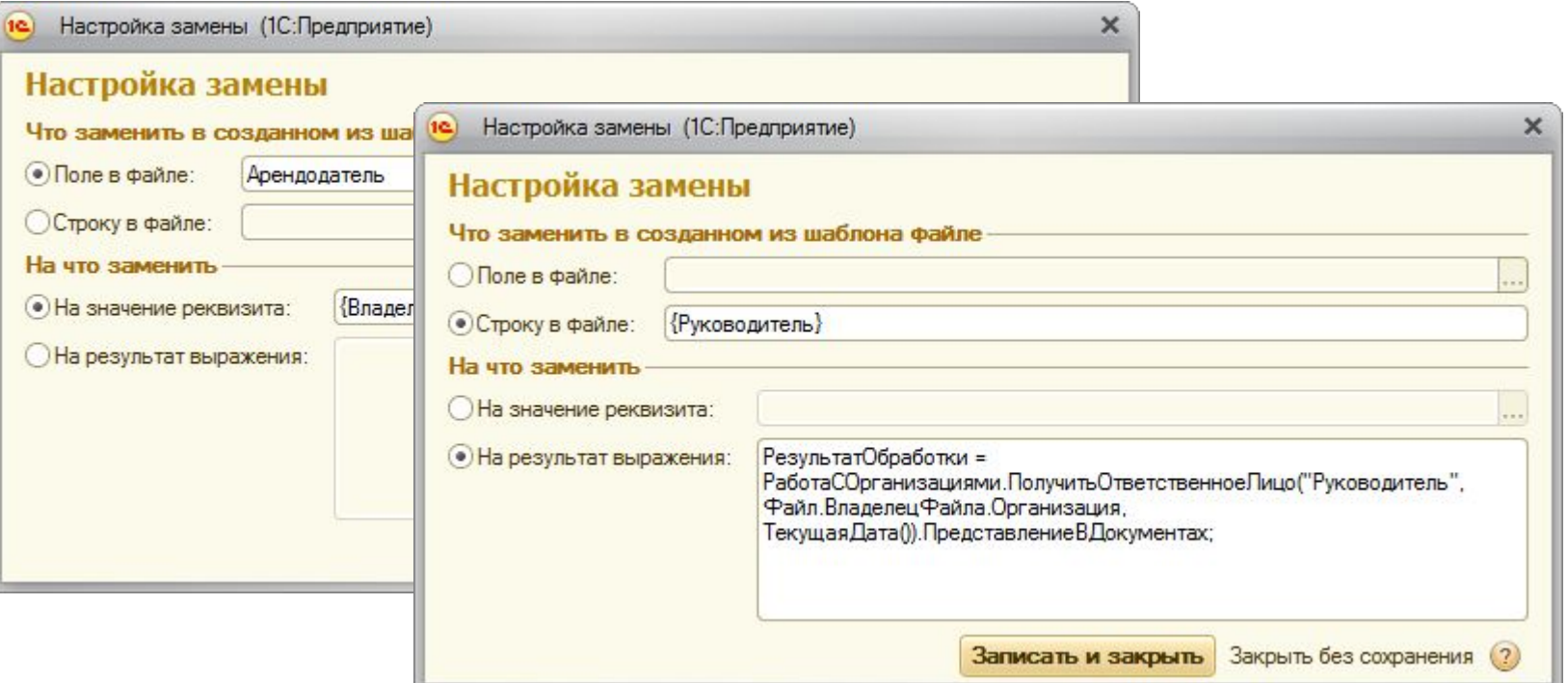

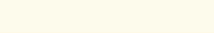

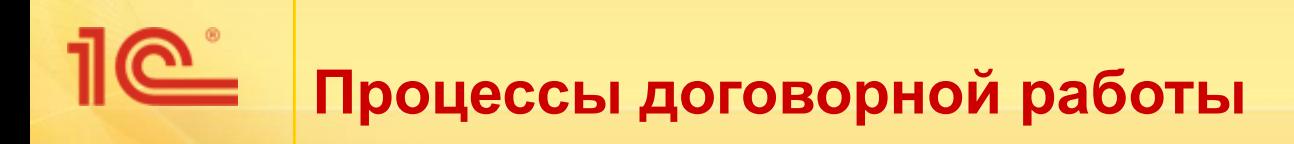

- Подготовка проекта договора
- **■ Ведение регистрационной карточки**
- Согласование проекта договора
- Передача на подпись контрагенту
- Контроль сопроводительных документов
- Планирование исполнения договора
- Контроль и продление срока действия
- Расторжение договора
- Прочие процессы

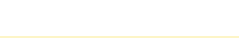

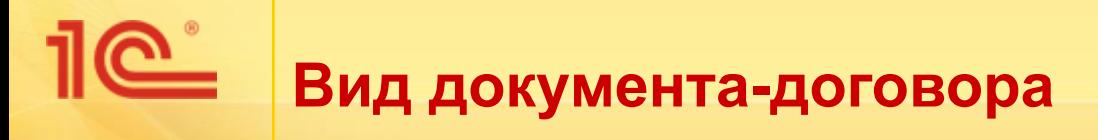

- Карточки договоров хранятся в справочнике «Внутренние документы»
- Для вида внутренних документов создан флаг «Является договором»
- Если флаг установлен, то документы такого вида считаются договорами
- Договоры имеют специальную карточку, на которой присутствуют особые реквизиты

#### Договор аренды оборудования (Вид внутренн...

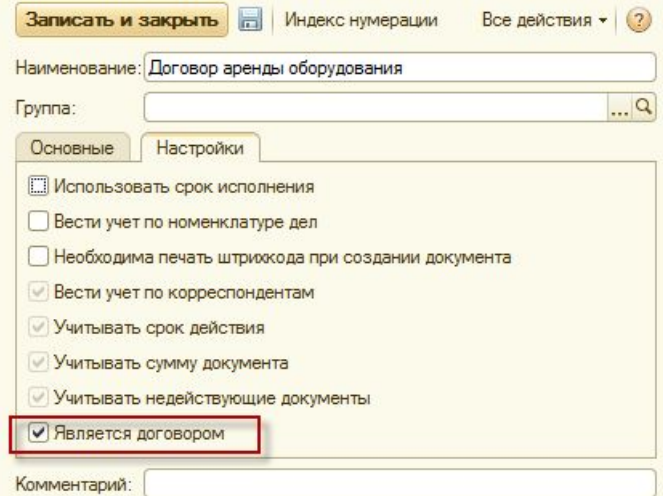

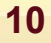

# **Карточка договора**

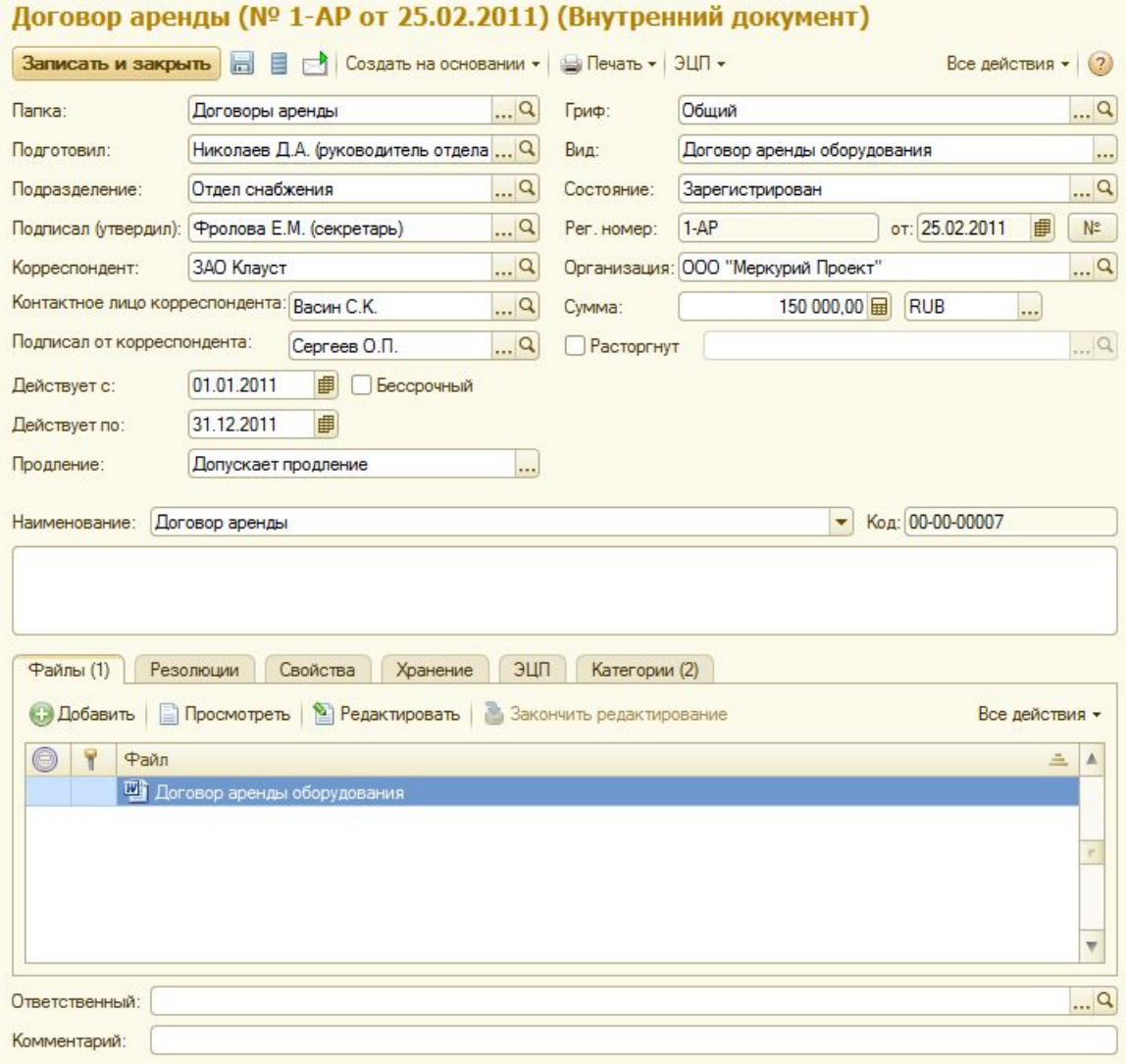

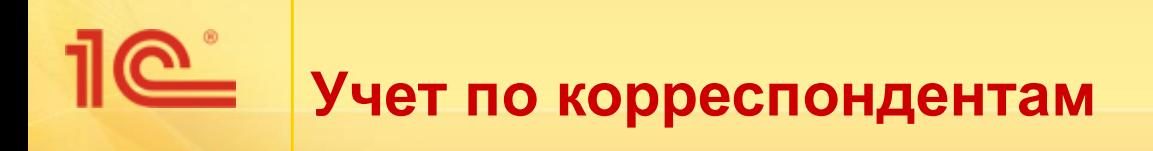

- **В карточке договора фиксируется** 
	- корреспондент, с которым заключен договора,
	- контактное лицо корреспондента по этому договору,
	- кто подписал договор от корреспондента.
- Эти данные используются для
	- поиска договоров, формирования отчетов, ведения переписки, хранения контактных данных, заполнения шаблонов.

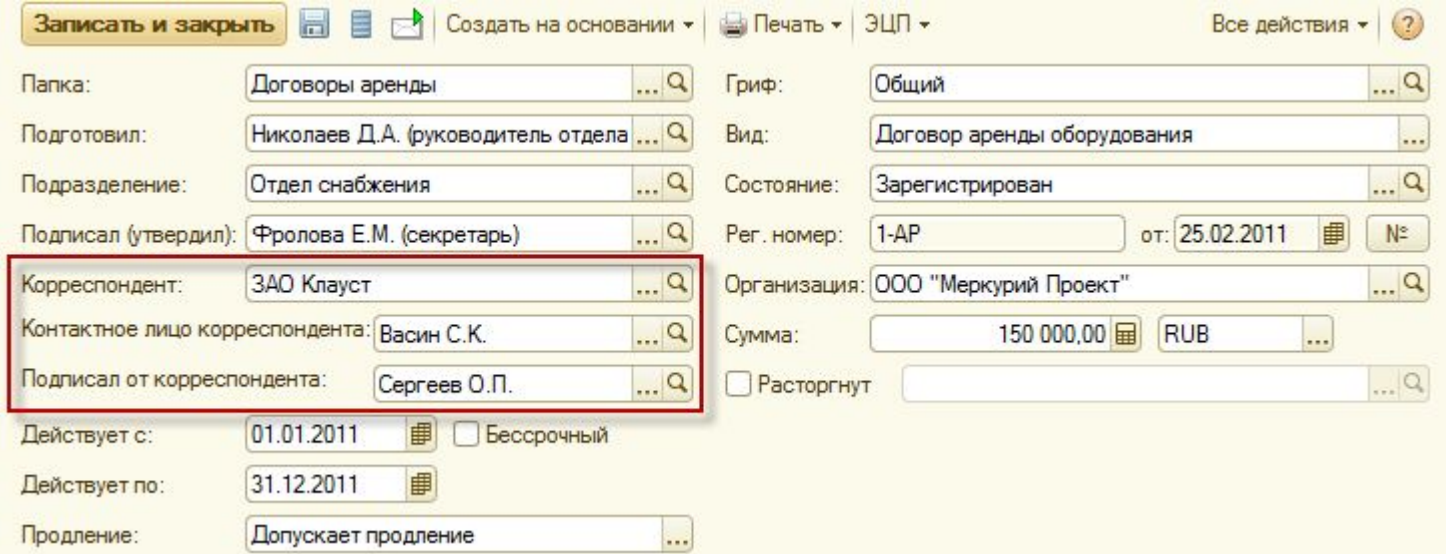

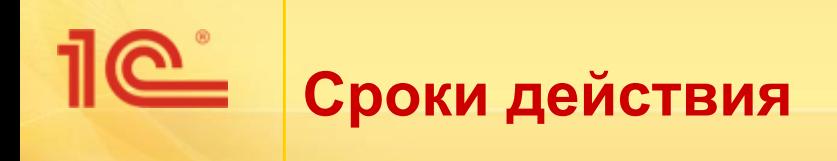

- **В карточке договора фиксируется** 
	- начало действия договора,
	- окончание действия,
	- признак бессрочного договора,
	- порядок продления договора.
- Эти данные используются для контроля и продления сроков действия
	- подробнее будет рассмотрено далее.

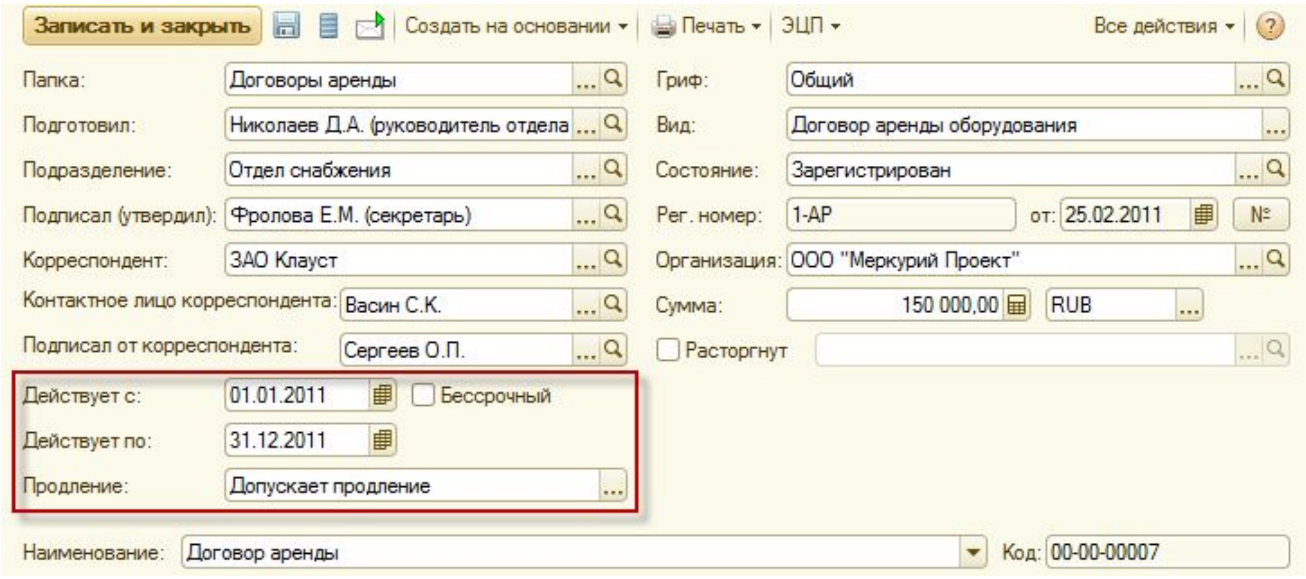

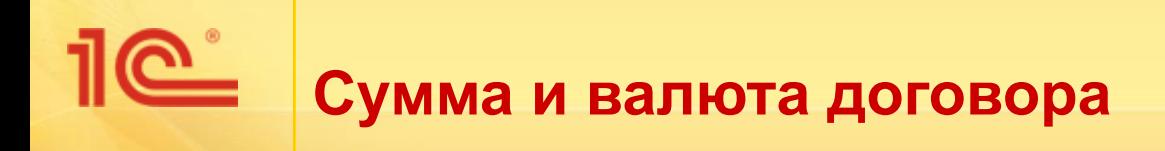

- **В карточке договора фиксируется** 
	- Сумма договора,
	- Валюта договора.
- Эти данные используются для
	- поиска договоров, построения сводных отчетов, настройки маршрутов согласования в зависимости от суммы, контроля наличия сопроводительных документов

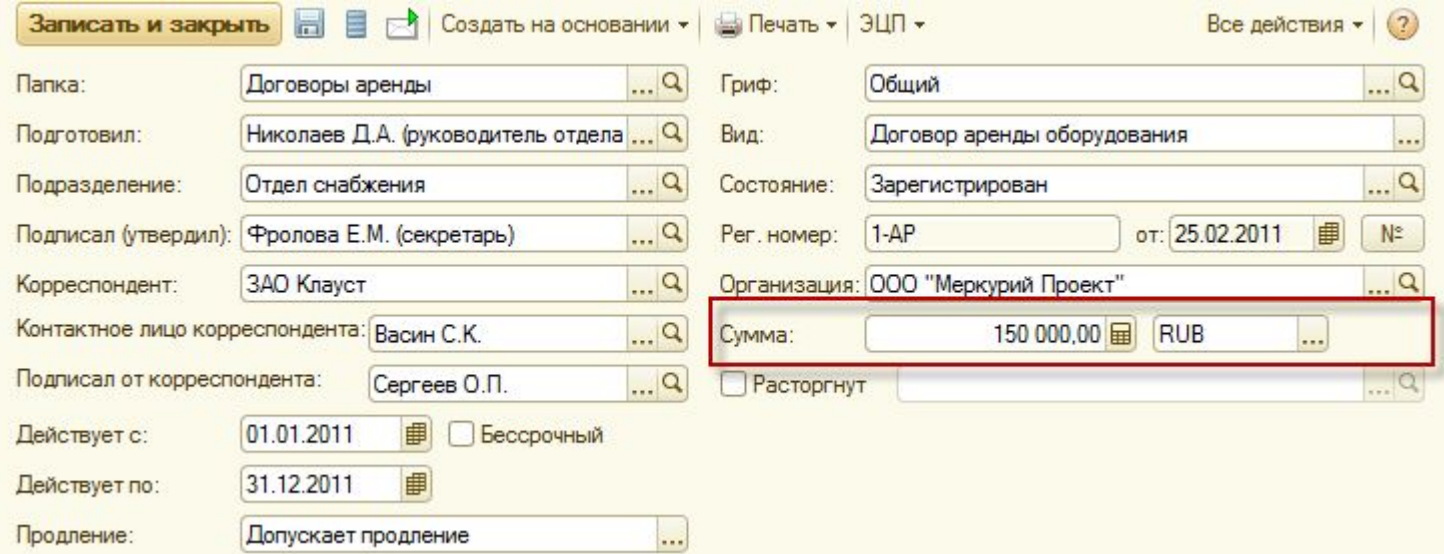

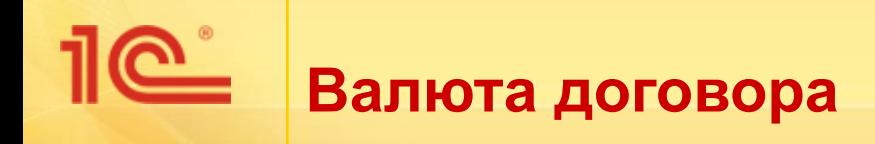

- Валюты можно загрузить из Общероссийского классификатора валют
- Курсы валют загружаются с сайта РБК
- Есть возможность настроить валюту по умолчанию
- Учет по сумме может быть применен и к другим видам документов, например:
	- счет, счет-фактура,
	- накладная, акт приема-передачи,
	- и прочие.

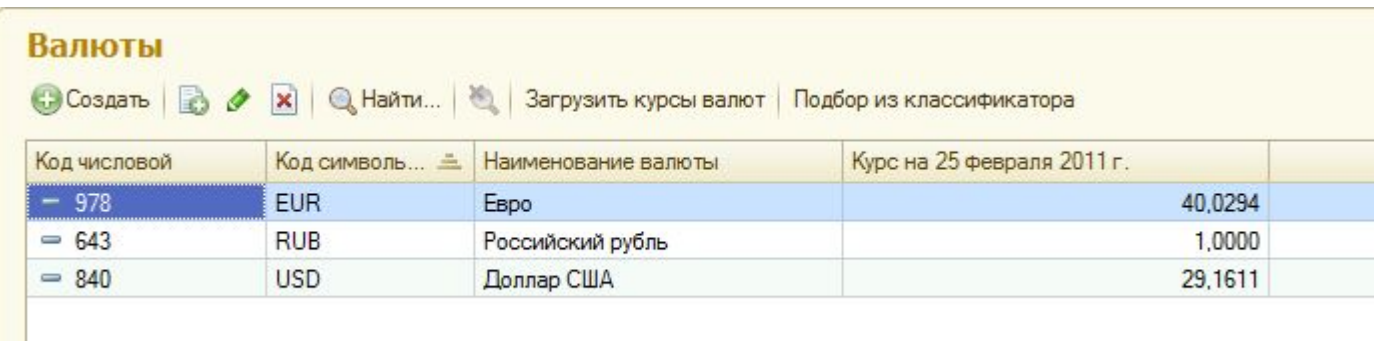

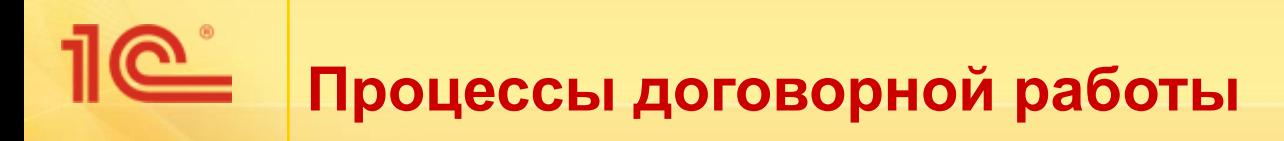

- Подготовка проекта договора
- Ведение регистрационной карточки
- **■ Согласование договора**
- Передача на подпись контрагенту
- Контроль сопроводительных документов
- Планирование исполнения договора
- Контроль и продление срока действия
- Расторжение договора
- Прочие процессы

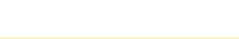

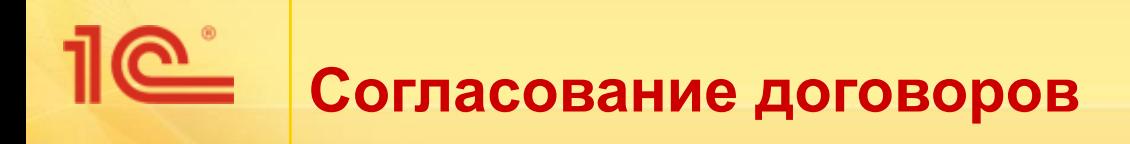

- Согласование договора наиболее важный и трудоемкий процесс
- В системе реализованы расширенные возможности согласования:
	- Смешанное (последовательно-параллельное) согласование
	- Согласование с условиями
	- Механизм автоподстановок
	- Согласование с учетом графиков работы
	- Использование составных бизнес-процессов

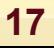

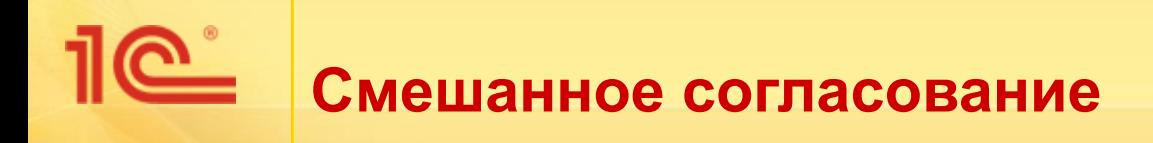

- В бизнес-процессе «Согласование» реализована возможность последовательно-параллельного согласования
	- то есть несколько исполнителей выполняют согласование параллельно,
	- **затем несколько следующих** исполнителей – последовательно,
	- **затем следующие параллельно**
	- и т. п.

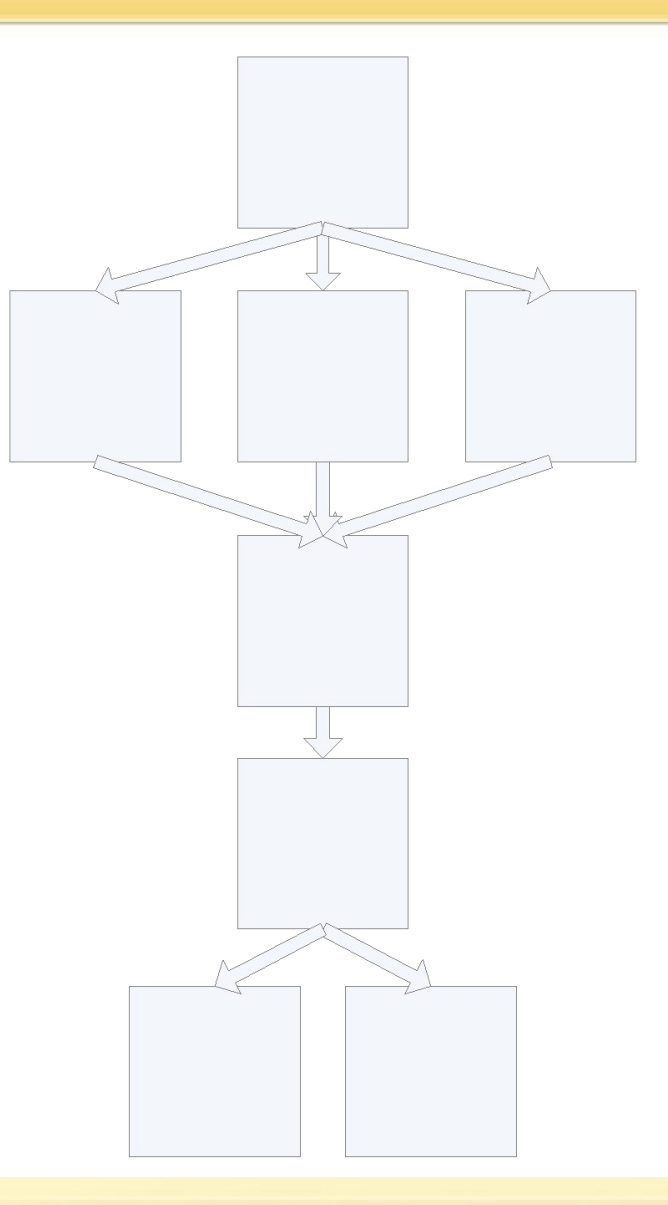

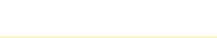

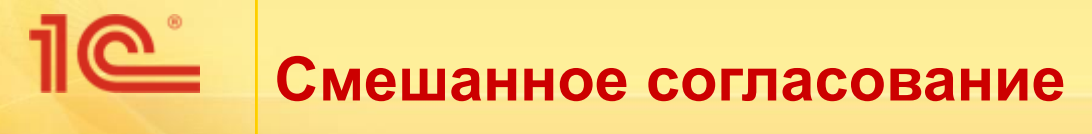

- В карточке бизнес-процесса наряду с имеющимися вариантами согласования «Все сразу» и «По очереди» добавлен вариант Смешанно.
- Если установлен вариант «Смешанно», то в табличной части появляется новая колонка «Порядок согласования».
- В этой колонке для каждого исполнителя можно указать порядок согласования – «После предыдущего» либо «Вместе с предыдущим».

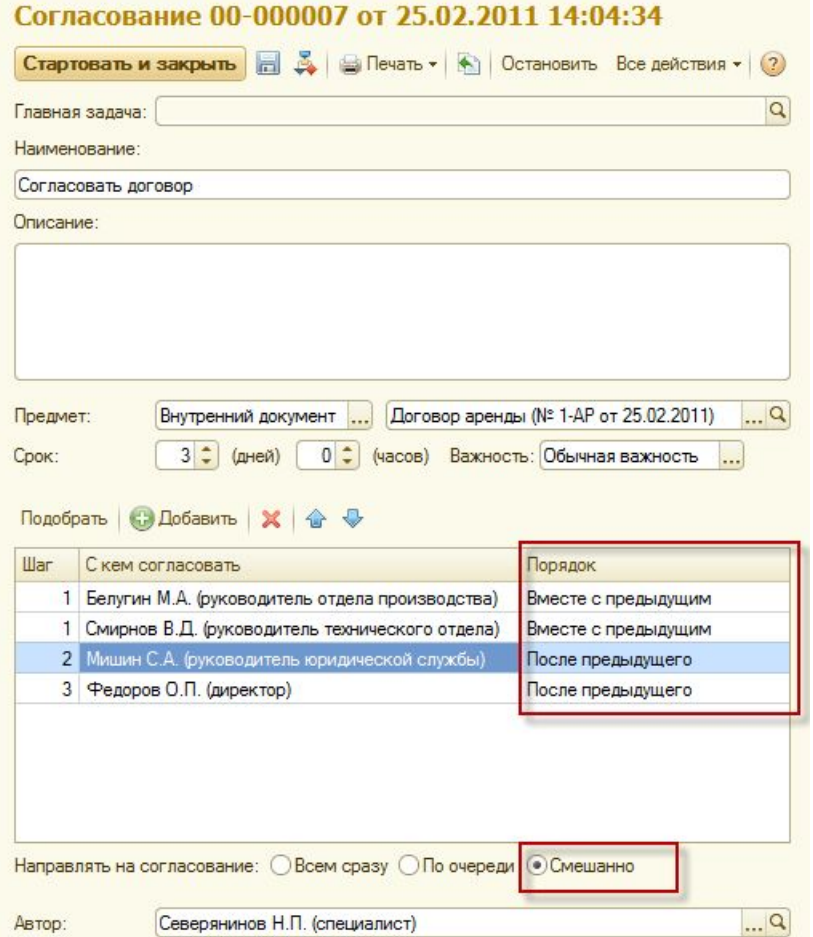

### **Смешанное согласование**

- Исполнителям, для которых указан порядок согласования «После предыдущего», задача будет формироваться после завершения задачи предыдущим исполнителем
- Исполнителям, для которых указан порядок согласования «Вместе с предыдущим», задачи будут формироваться одновременно с предыдущим исполнителем
- В табличной части «С кем согласовать» появляется также колонка «Шаг», в которой отображается шаг согласования для каждого исполнителя

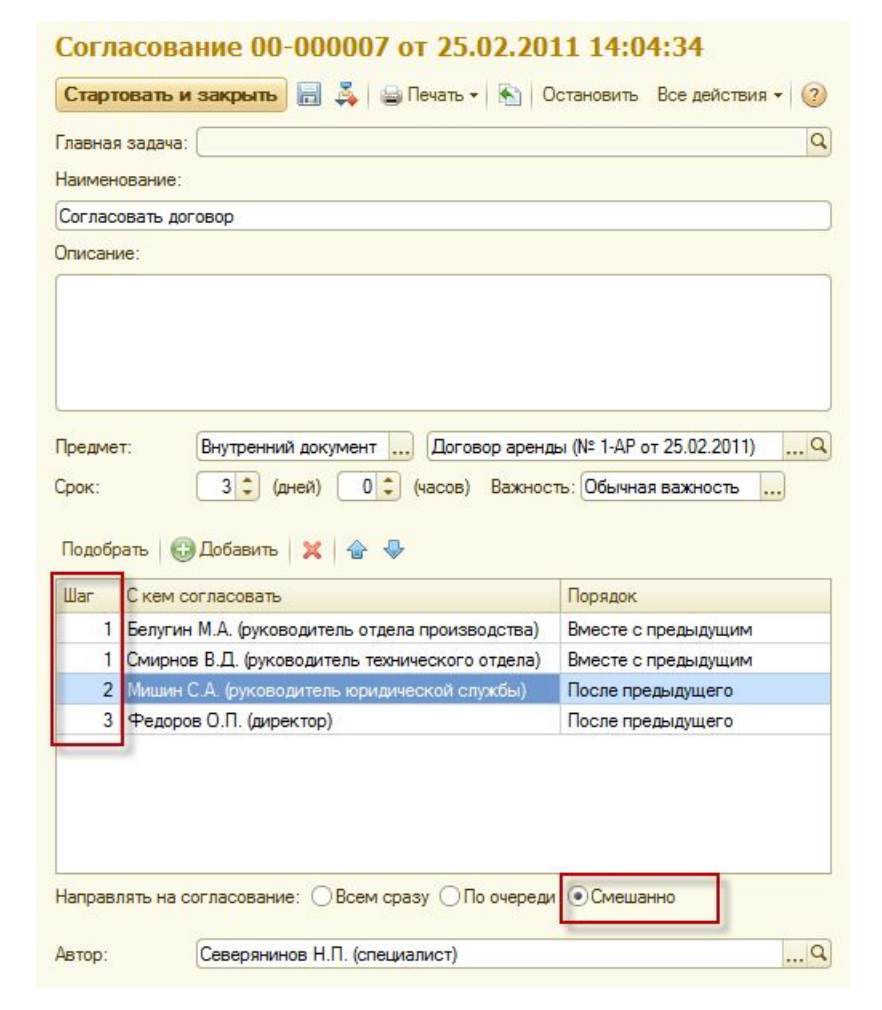

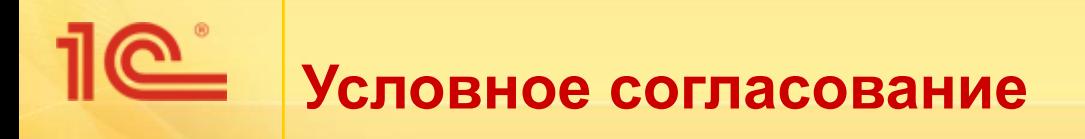

- Маршрут согласования договора может зависеть от некоторых условий, например:
	- договоры с суммой свыше 100 000 рублей согласовывает руководитель предприятия, с меньшей суммой – зам. руководителя,
	- или договоры от VIP-клиентов согласуются в более короткие сроки, чем от остальных клиентов.
- Для этого в системе предусмотрена настройка условий, которые определяют маршрут согласования договора.
- Нет Пa Сумма > 100 000

■ Только в версии КОРП

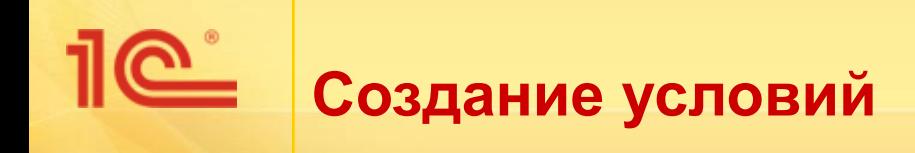

- Условие маршрутизации может быть создано в одном из трех режимов:
	- в режиме конструктора
	- на внутреннем языке «1С»
	- в виде комбинации из других условий.

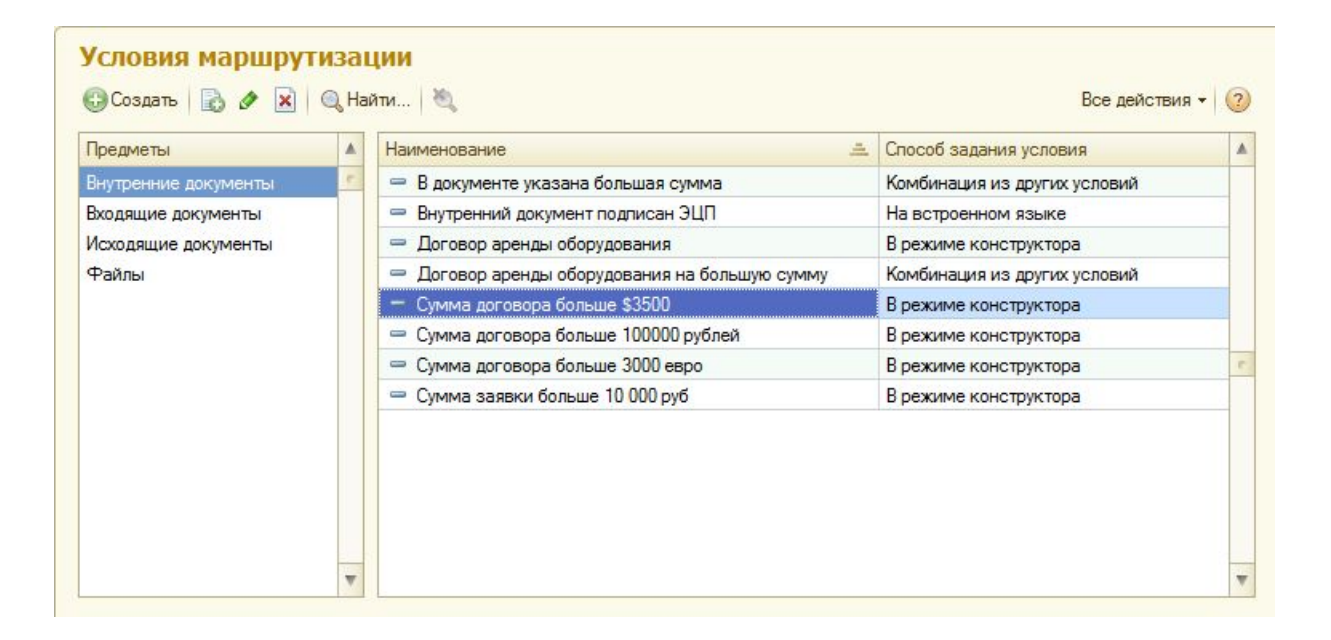

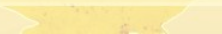

### **Создание условия в режиме конструктора**

- Условие задается как комбинация правил отбора, накладываемых на реквизиты
- В правиле для реквизита указывается способ сравнения (равно, больше, меньше и т.д.) и значение с которым сравнивается
- Для построения условия могут быть использованы любые реквизиты договора,
	- например, Сумма, Корреспондент, Срок действия и другие
- Также могут быть использованы дополнительные реквизиты договора

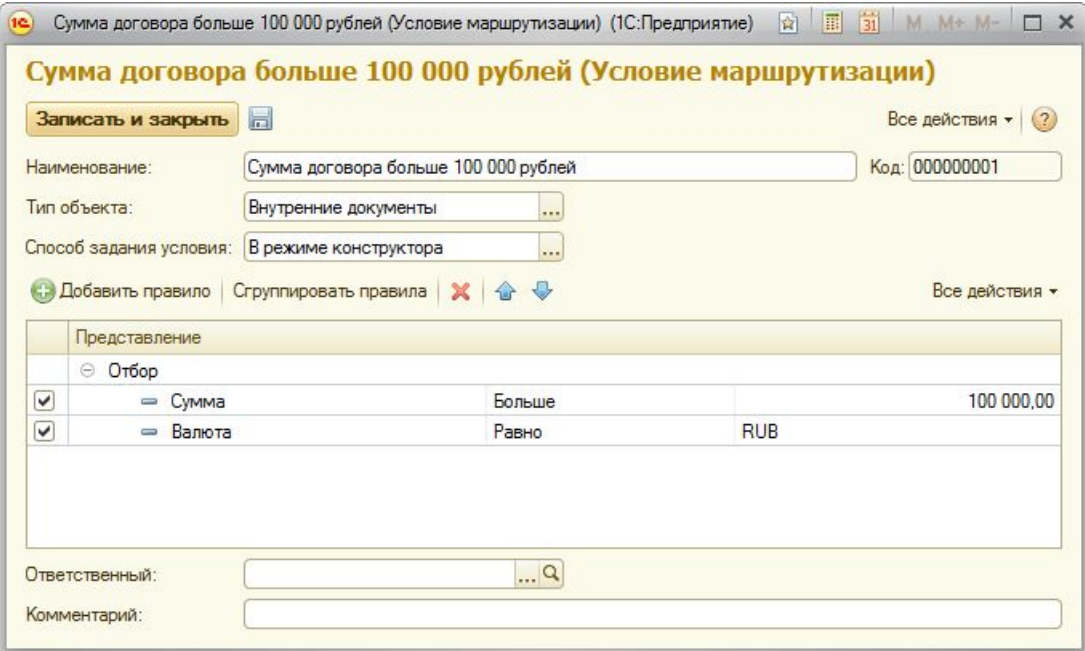

## **Создание условия на встроенном языке**

- Условие задается в виде выражения на встроенном языке «1С»
- В выражении можно оперировать реквизитами договора
- Для упрощения написания выражения слева от поля для ввода текста располагается дерево реквизитов объекта

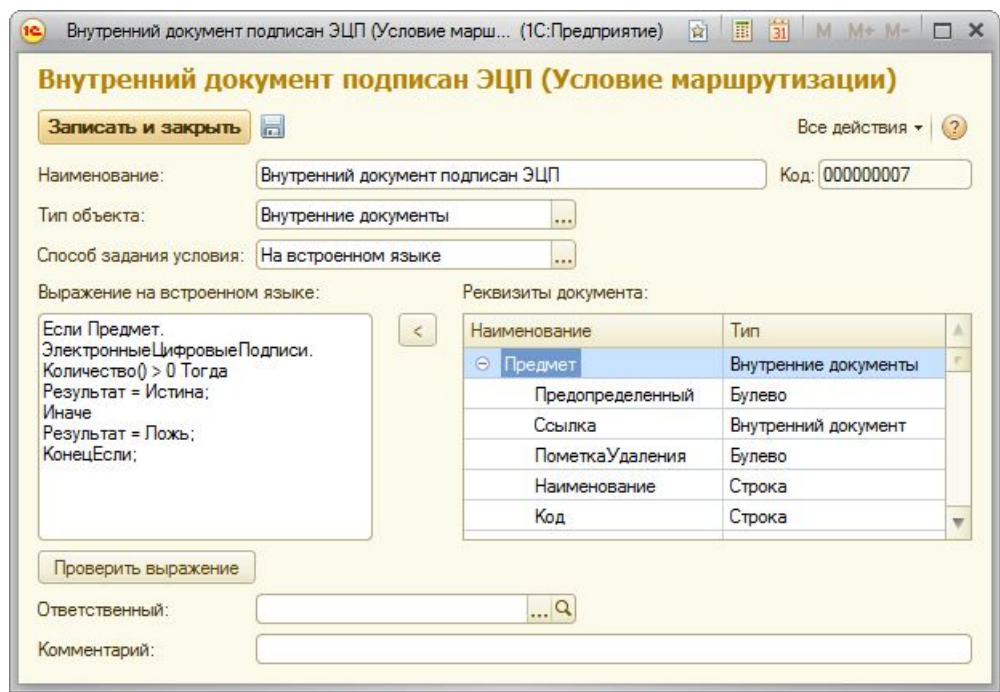

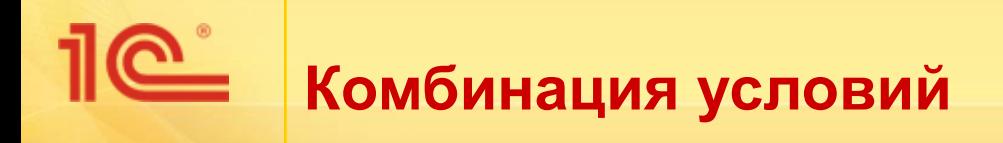

- Условие маршрутизации задается как логическая комбинация результатов выполнения других условий.
- При этом глубина вложенности условий не ограничена

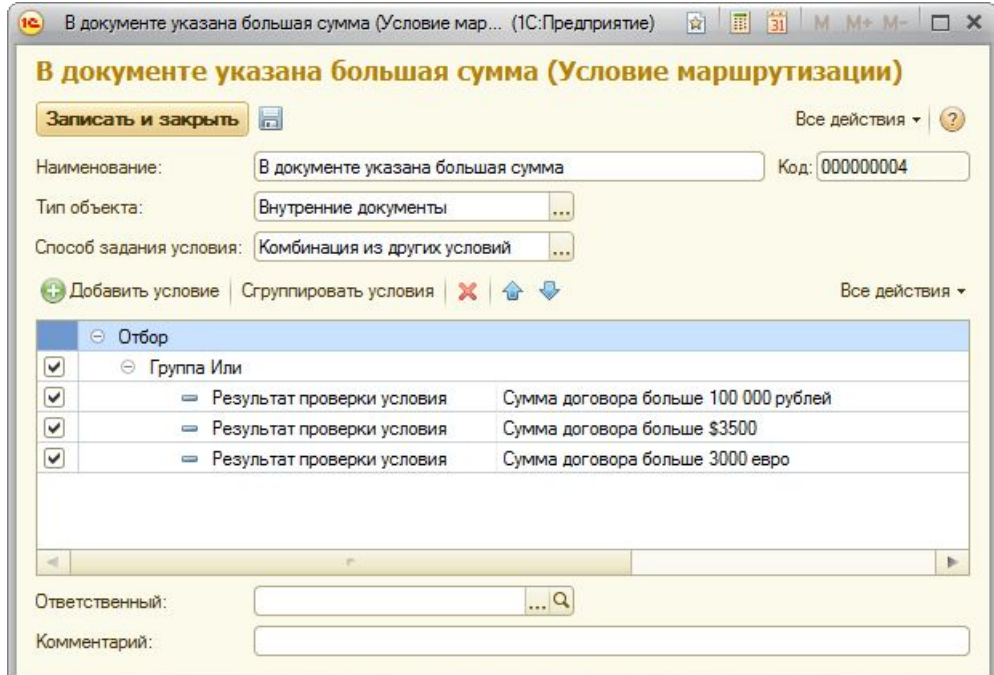

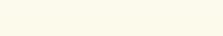

### **Использование условий маршрутизации**

- Условие маршрутизации могут быть указано для исполнителя в шаблоне согласования
- Тогда при создании согласования по этому шаблону исполнитель будет задействован только если условие выполнится
- В примере на картинке Федоров попадет в список согласующих, только если сумма договора больше 100 000 руб.

### Согласование договора (Шаблон согласования)

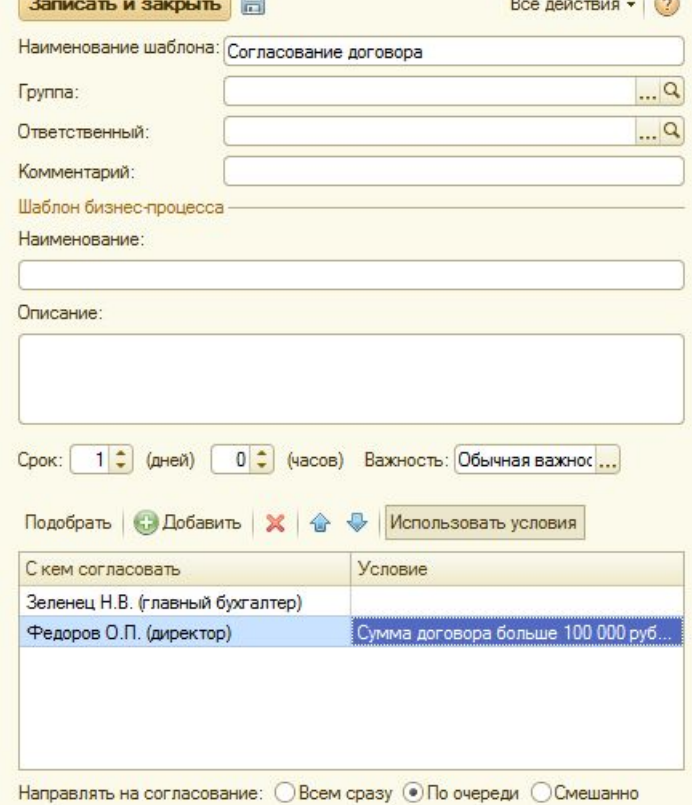

## **Использование условий маршрутизации**

- Условие маршрутизации может быть указано при привязке шаблона бизнеспроцесса к виду документа
- Тогда при создании бизнеспроцесса из шаблонов будет выбран тот, для которого условие выполняется
- Например, можно настроить, чтобы один шаблон был использован для согласования договора с большой суммой, другой – с маленькой.

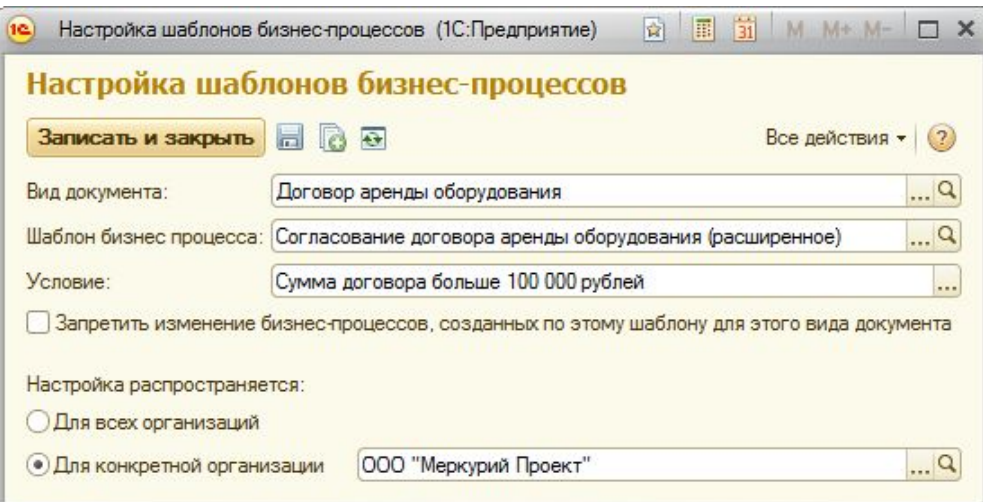

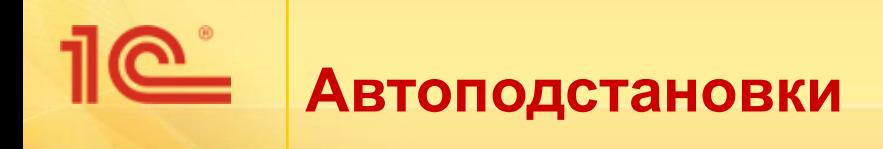

- Механизм автоподстановок позволяет указать в шаблонах бизнеспроцессов в качестве исполнителя имена специальных функций
- Функции должны возвращать ссылку на пользователя, роль, или массив пользователей и ролей
- При создании бизнес-процесса из шаблона система автоматически вычисляет значение автоподстановки и подставляет его в бизнеспроцесс
- В системе предусмотрен ряд преднастроенных автоподстановок, которые можно использовать в работе

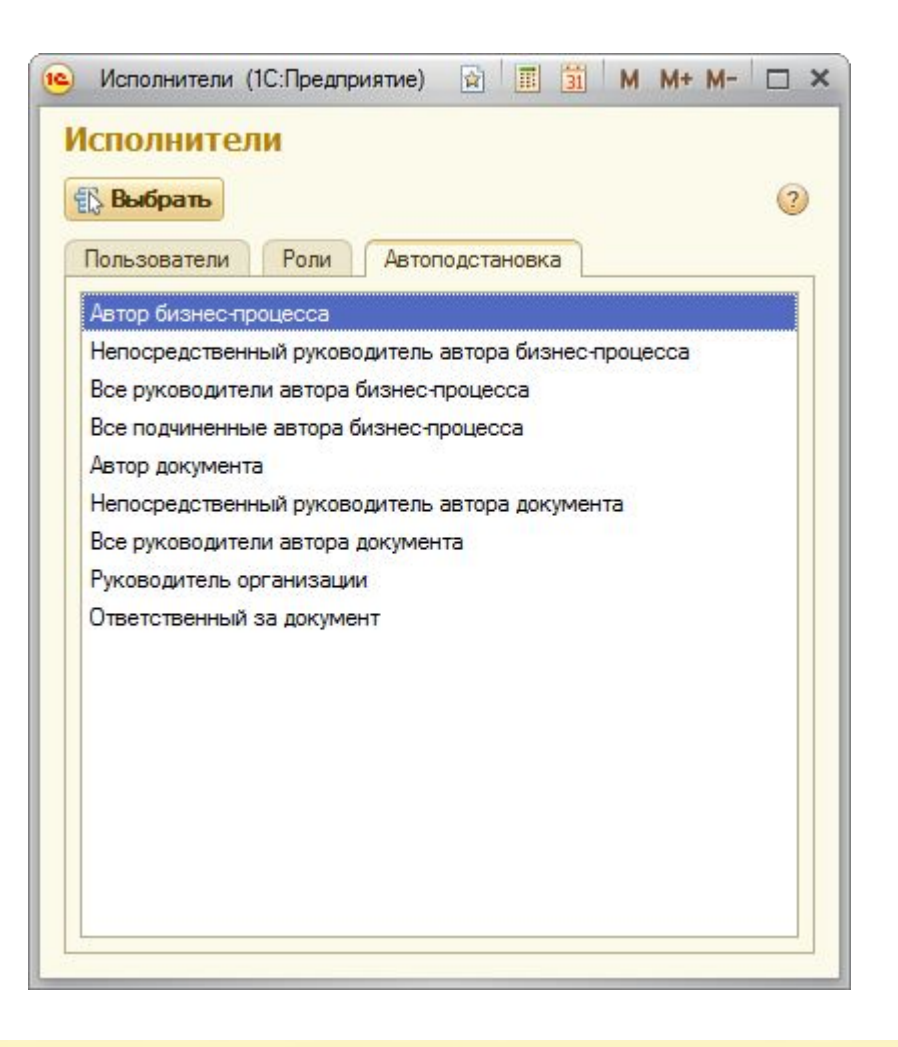

## **Автоподстановки для договоров**

- Для согласования договоров могут использоваться следующие автоподстановки:
	- Все руководители автора бизнеспроцесса
	- Ответственный за документ
	- Руководитель организации
	- и прочие
- Состав автоподстановок можно расширять при внедрении
- Для этого в конфигурации предназначен специальный переопределяемый модуль
- Пример создания автоподстановок можно увидеть в конфигурации

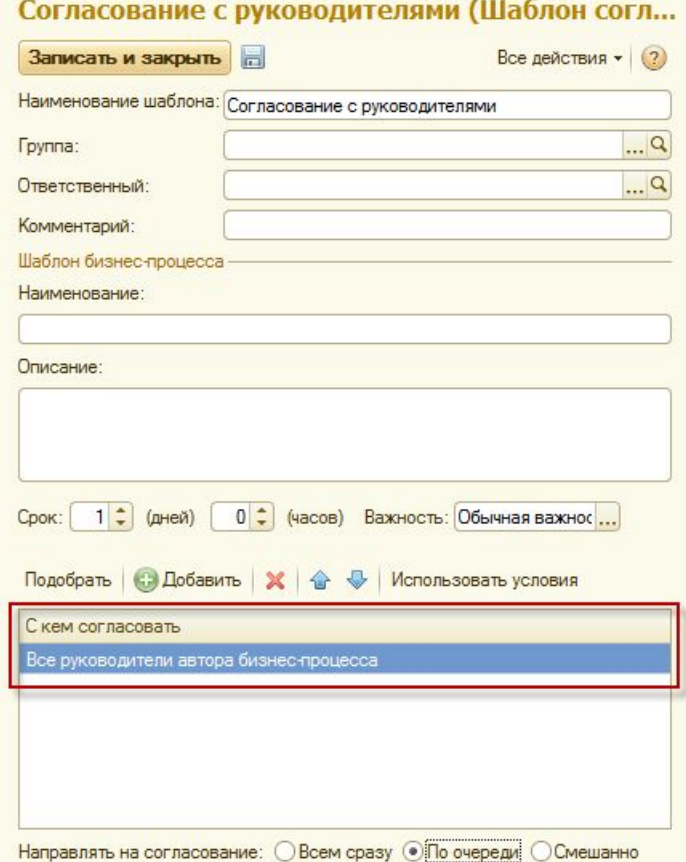

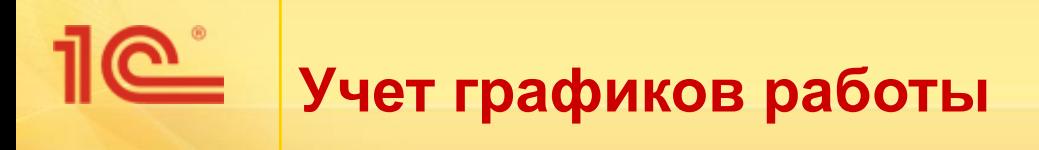

- При назначении сроков согласования договоров система может учитывать графики работы исполнителей
- Например, если задача «Согласовать» создается в 17-00 пятницы и установлена длительность 2 часа, то крайний срок исполнения задачи будет установлен на 10-00 понедельника
- Только в версии КОРП

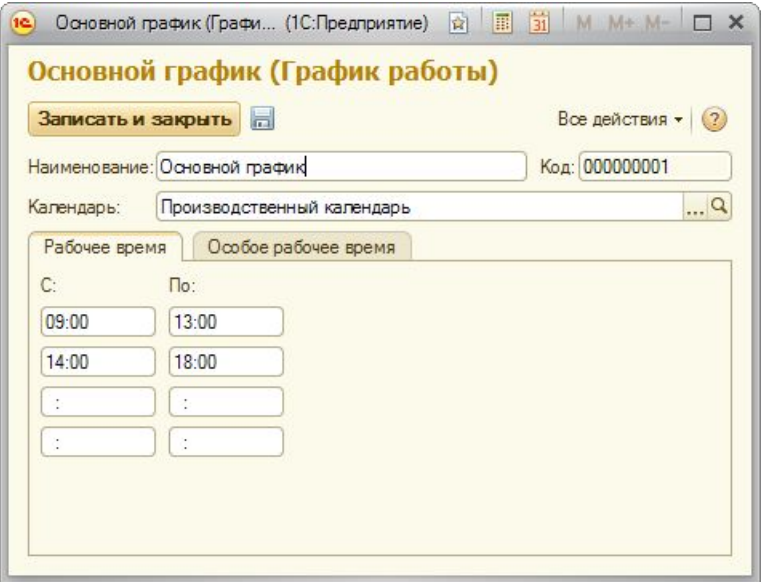

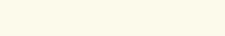

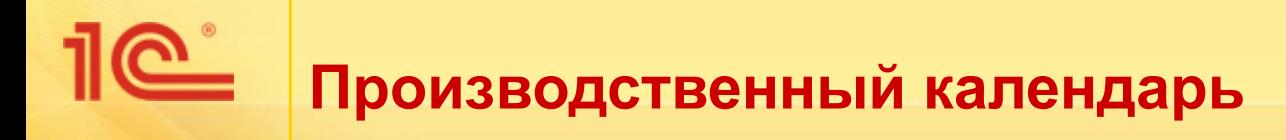

- В карточке графика рабочего времени указывается производственный календарь
- Календарь определяет, какие дни в году являются рабочими, а какие выходным

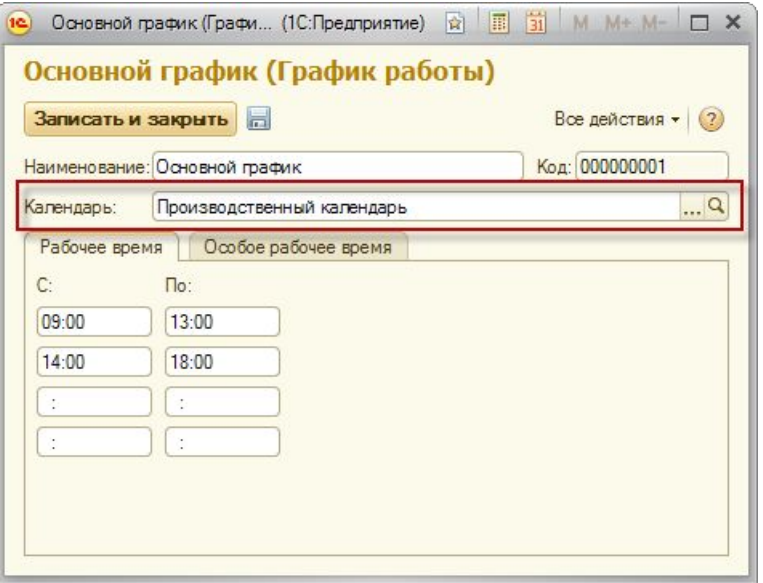

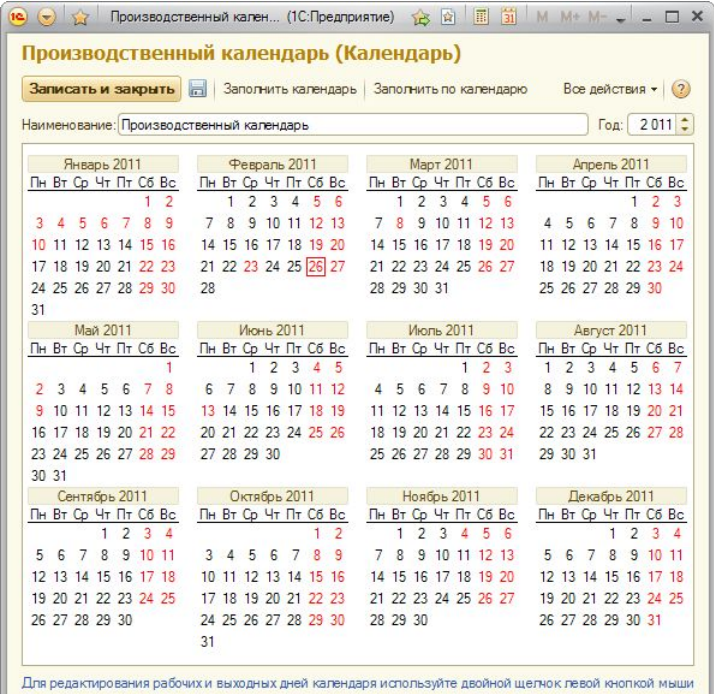

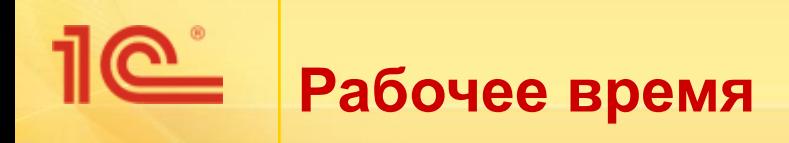

- В карточке графика работы на закладке «Рабочее время**»** указывается время начала и окончания рабочего дня
- При необходимости можно указать несколько перерывов
- Указанное рабочее время считается рабочим временем по умолчанию, обычно оно актуально для большинства рабочих дней

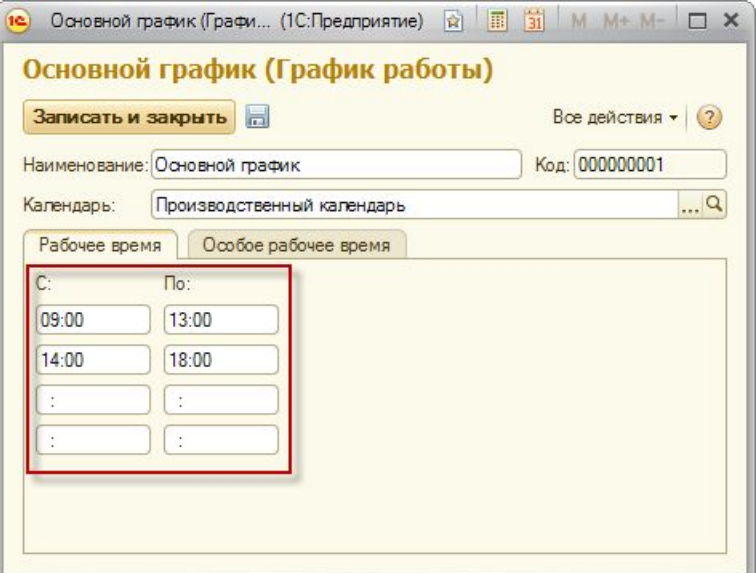

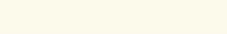

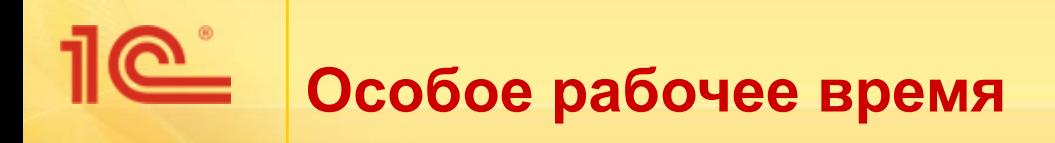

- На закладке «Особое рабочее время» указывается особое рабочее время для некоторых дней.
- Например, для предпраздничных дней или дней, в которые проходит корпоративное мероприятие и т. п.

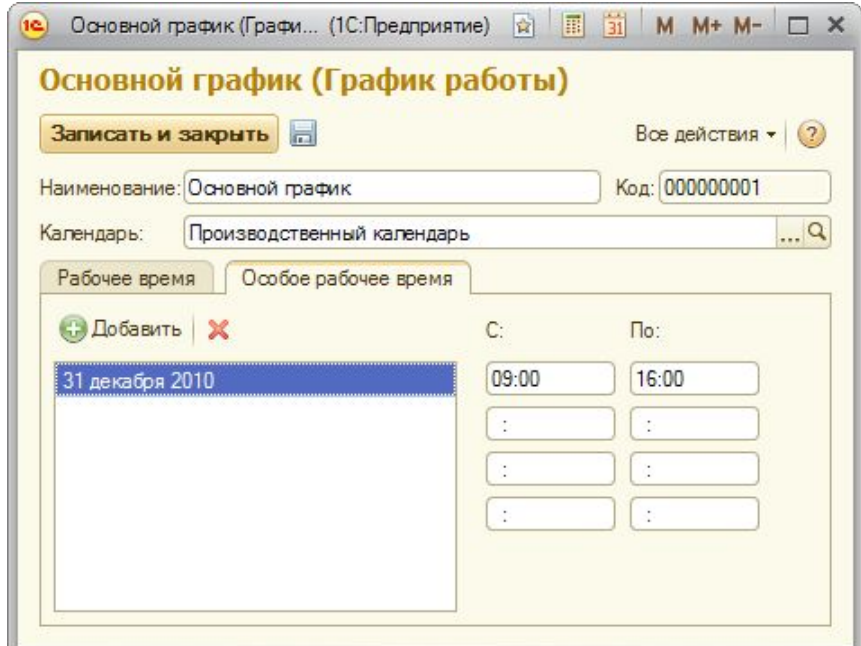

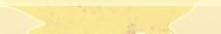

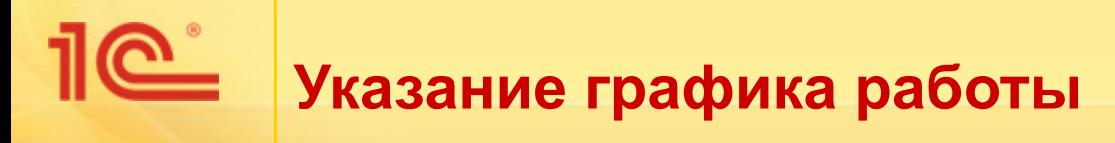

- Основной график работы указывается в настройках системы для всего предприятия в целом
- Особый график работы некоторого подразделения можно указать в карточке подразделения
- Особый график работы конкретного сотрудника можно указать в карточке пользователя.
- При формировании задач бизнеспроцесса «Согласование**»** крайний срок исполнения задачи вычисляется исходя из графика работы исполнителя задачи

#### Проектное бюро (Подразделение)

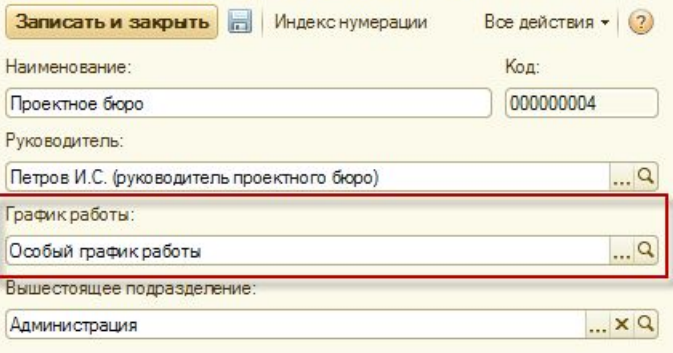

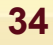

## **Составные бизнес-процессы**

- Создан составной бизнес-процесс «Обработка внутреннего документа», реализующий общую схему создания и исполнения внутреннего документа.
- Составной бизнес-процесс позволяет выполнить согласование, утверждение, регистрацию, рассмотрение, исполнение внутреннего документа.
- Данный бизнес-процесс может использоваться для согласования и утверждения договоров, а также как образец для создания собственных составных бизнес-процессов
- Только в версии КОРП

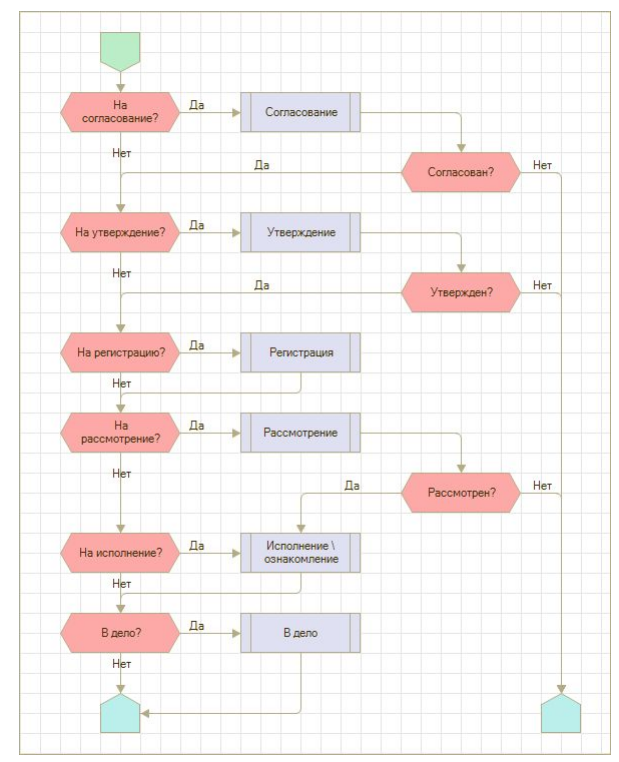

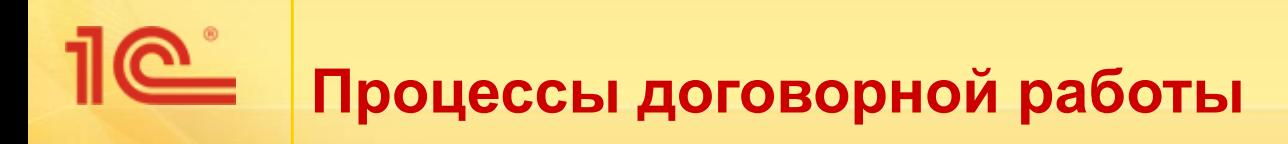

- Подготовка проекта договора
- Ведение регистрационной карточки
- Согласование проекта договора
- **■ Передача на подпись контрагенту**
- Контроль сопроводительных документов
- Планирование исполнения договора
- Контроль и продление срока действия
- Расторжение договора
- Прочие процессы

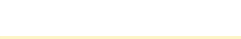

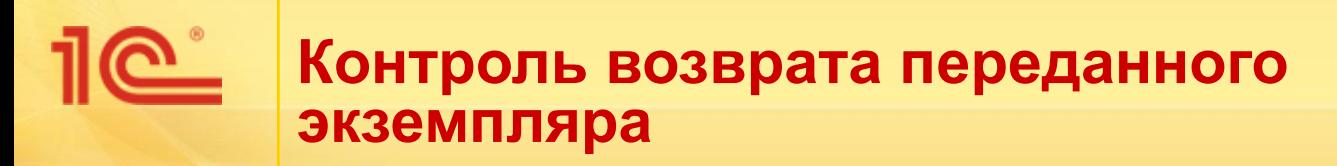

- Если договор передается контрагенту на подпись, то требуется контролировать возврат собственного экземпляра в срок.
- Для этого можно использовать механизм журнала передачи, который позволяет отразить передачу документа контрагенту.

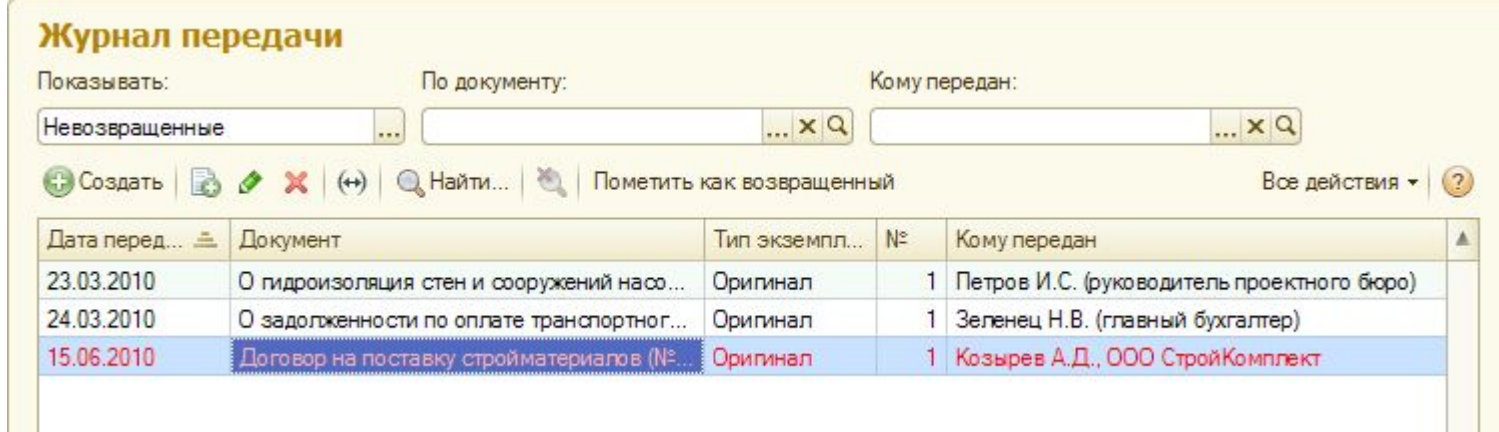

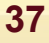

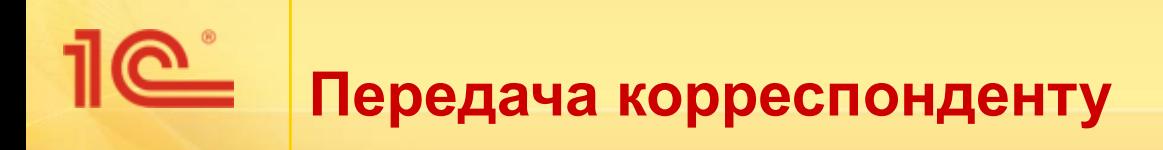

- В журнале передачи можно отразить передачу документа не только собственным сотрудникам, но и контактному лицу корреспондента.
- Для этого в записи журнала передачи в поле «Кому передан» можно указать контактное лицо.

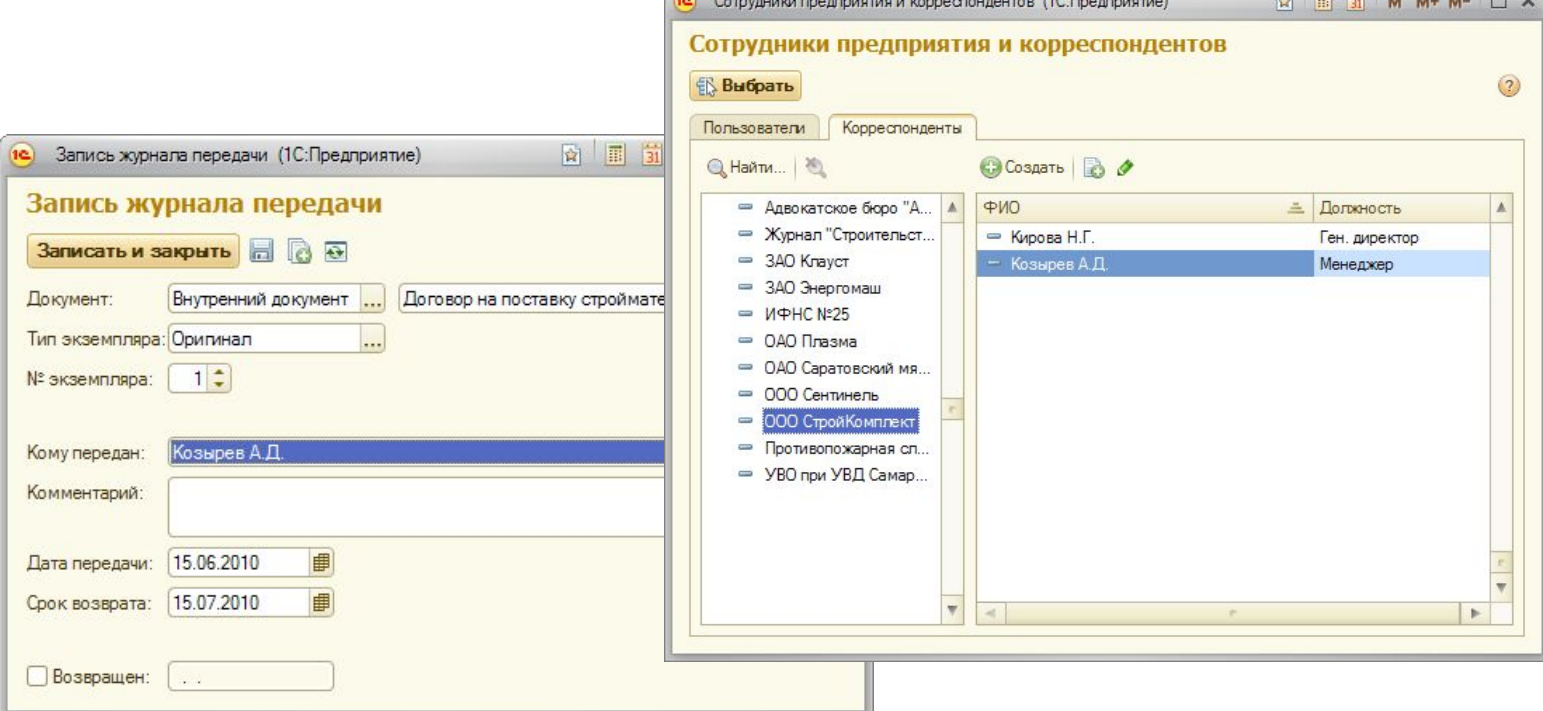

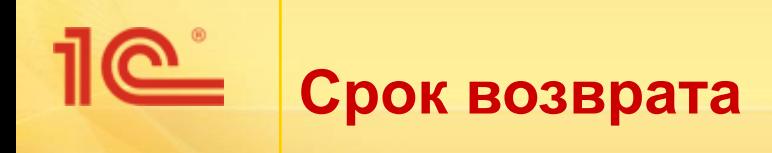

- В журнале передачи документов можно указать, на какой срок передается документ.
- Для этого в записи журнала передачи требуется заполнить реквизит «Срок возврата».

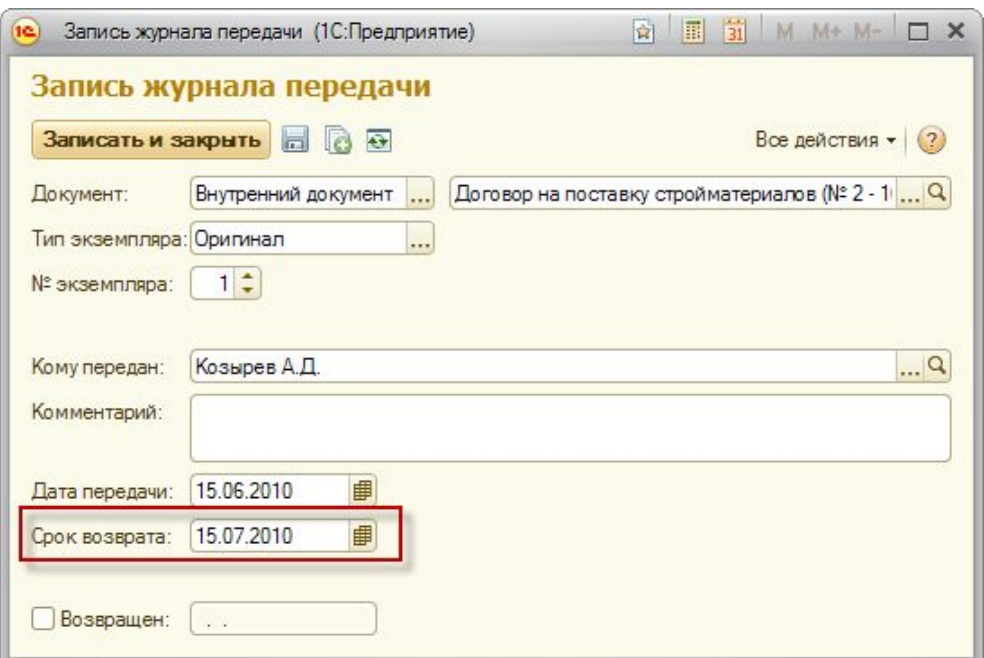

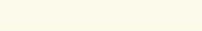

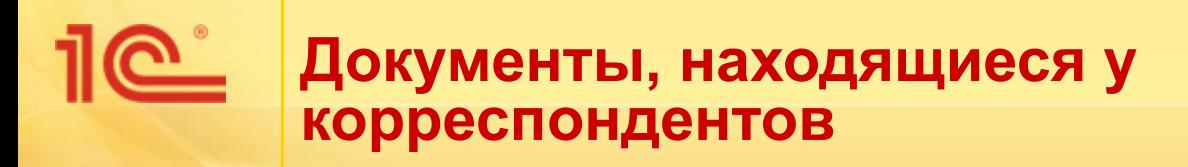

- Список документов, которые находятся на руках у корреспондентов, можно получить с помощью отчета «Журнал передачи».
- Также возможно получить список документов, не возвращенных в срок корреспондентами

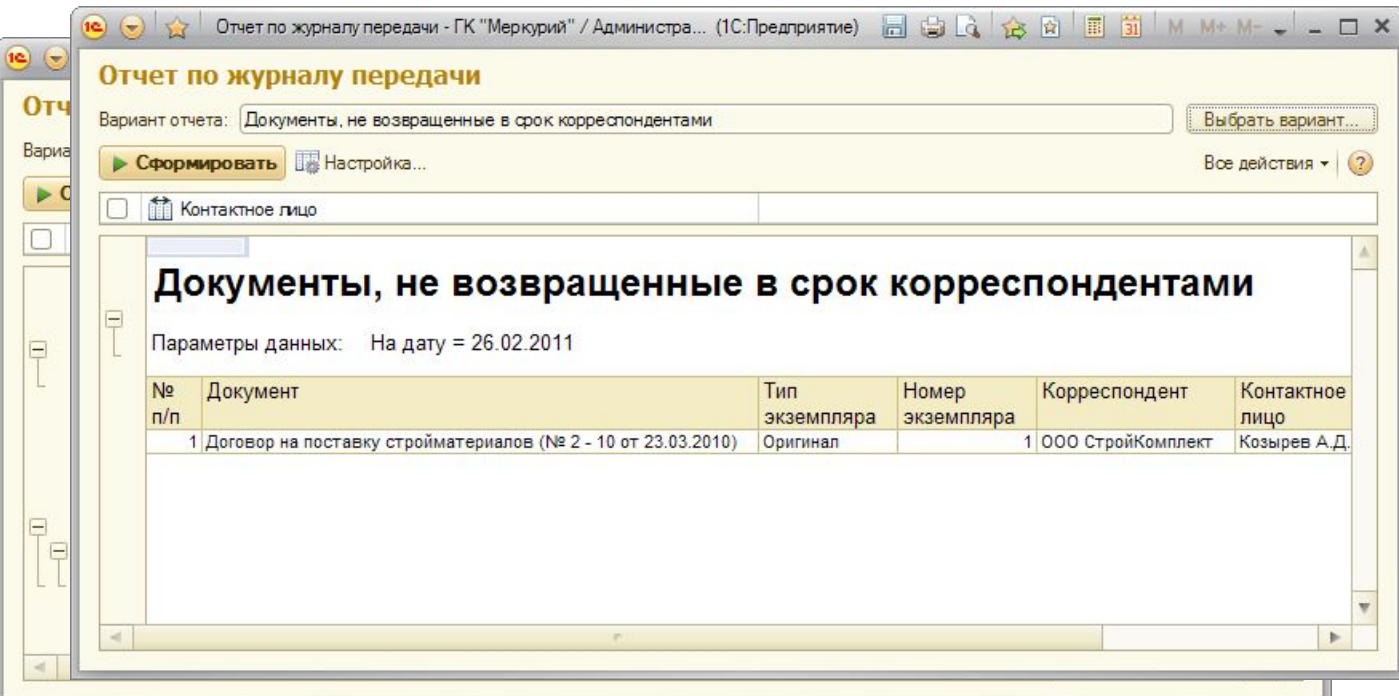

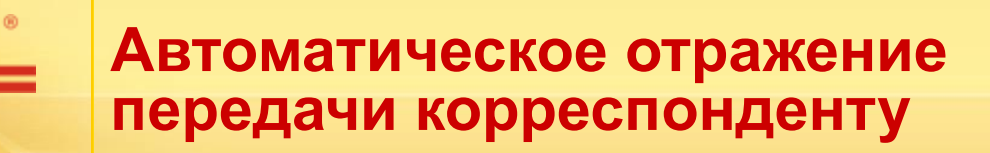

- При отправке исходящего документа, созданного на основании внутреннего, система предлагает отразить передачу внутреннего документа в журнале передачи
- При утвердительном ответе пользователя автоматически создается запись в журнале передачи, которая отражает передачу внутреннего документа корреспондентуполучателю

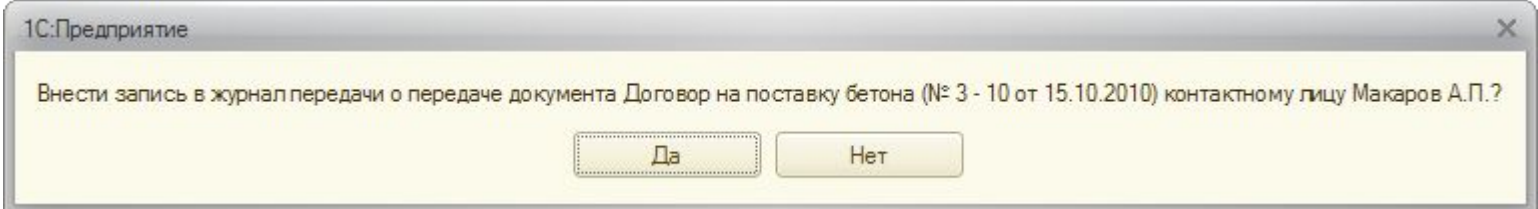

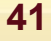

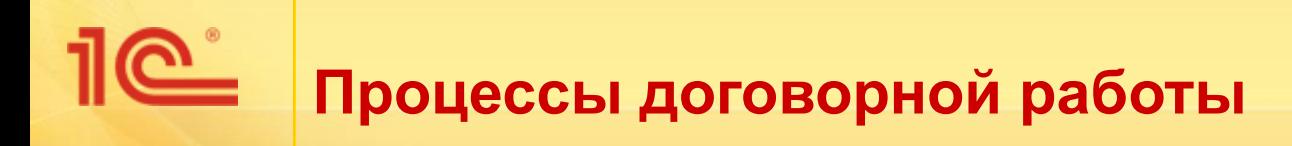

- Подготовка проекта договора
- Ведение регистрационной карточки
- Согласование проекта договора
- Передача на подпись контрагенту
- **■ Контроль сопроводительных документов**
- Планирование исполнения договора
- Контроль и продление срока действия
- Расторжение договора
- Прочие процессы

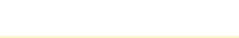

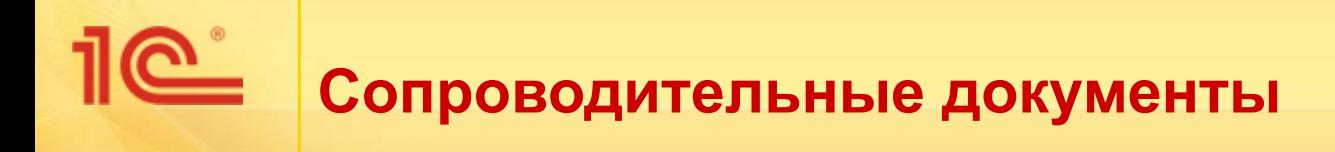

- С договором может быть связано значительное количество документов:
	- приложения
	- доп. соглашения
	- протоколы переговоров
	- протоколы разногласий
	- подрядные договоры
	- **акты**
	- накладные
	- переписка по договору
	- $M$  Т.П.
- В системе имеется возможность видеть всю структуру связей по договору
- Имеется возможность проследить всю историю переписки по договору
- Имеется возможность получить список всех доп. соглашений по договору, либо всех актов и т.п.

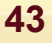

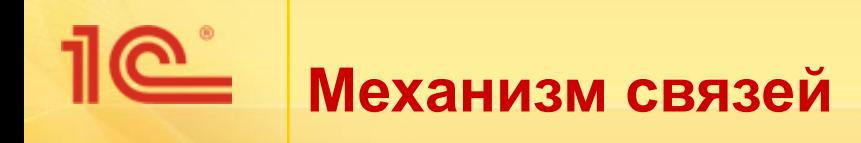

- Механизм связей позволяет связать карточку документа с карточками других документов
- Связь задается с использованием типа связи
- Например, для договора могут быть созданы следующие типы связей:
	- имеет доп. соглашения
	- имеет акты \ накладные
- Из карточки договора доступны все связанные документы, сгруппированные по типам связи

#### Связи документа

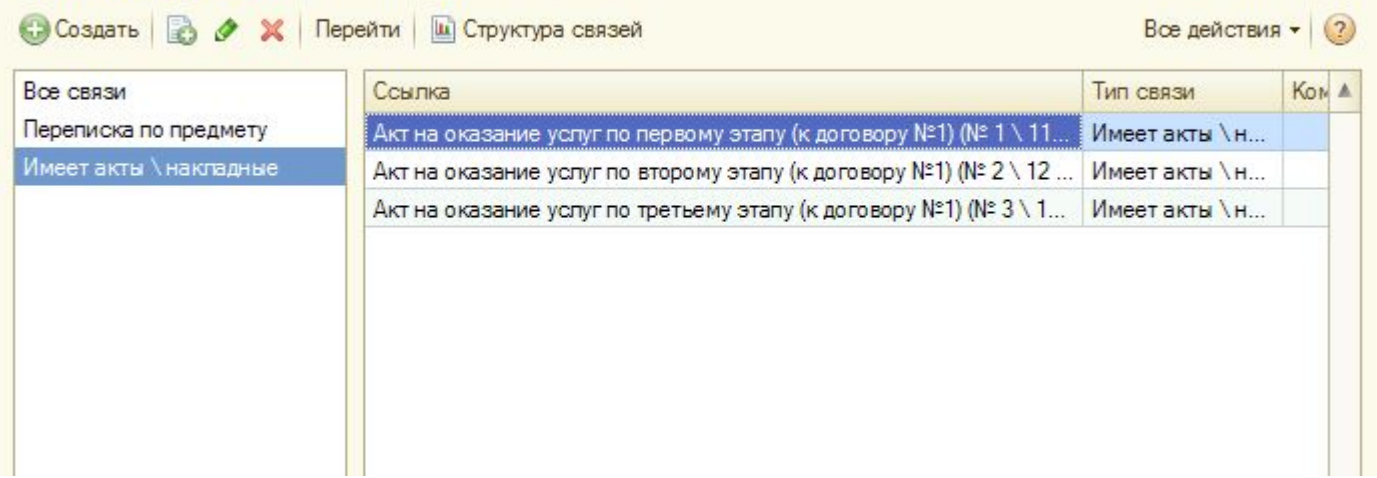

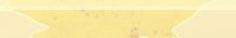

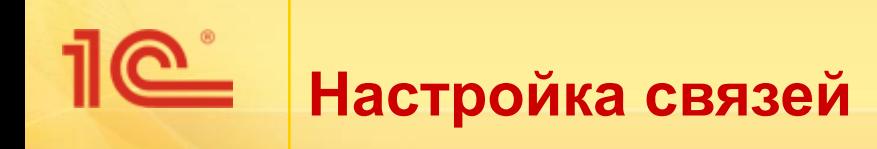

- Типы связей, созданные в системе, должны быть настроены для использования в документах
- Для каждого типа связи указывается:
	- из документов какого вида устанавливается данная связь
	- на документы какого вида установлена данная связь
	- данная связь может быть только одна или несколько
	- есть ли обратная связь для связи данного типа

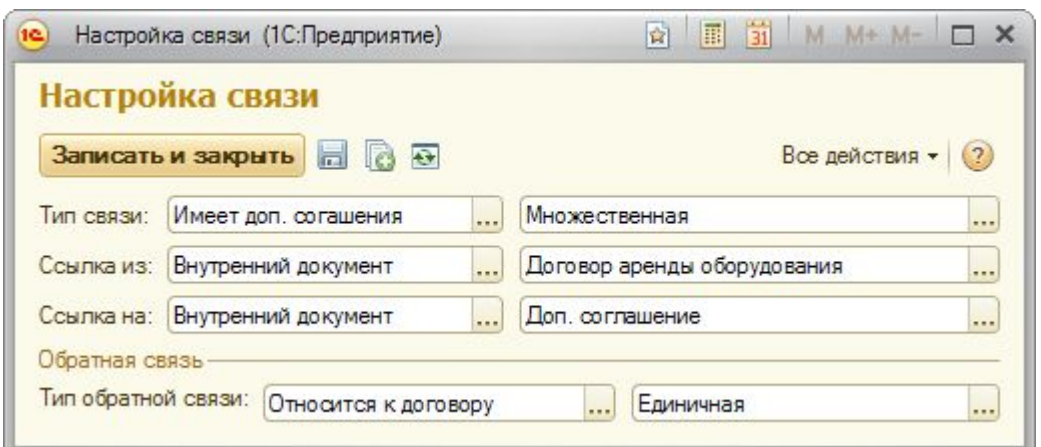

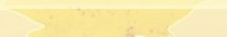

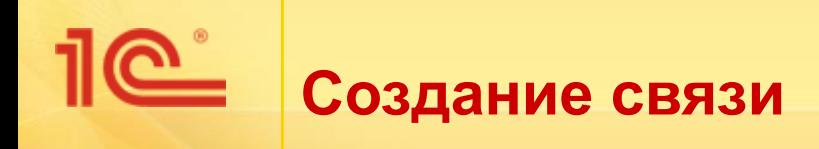

- Связь создается из карточки договора или другого документа
- При создании связи указывается тип связи и связанный документ
- При этом учитываются настройки типа связи, описанные ранее

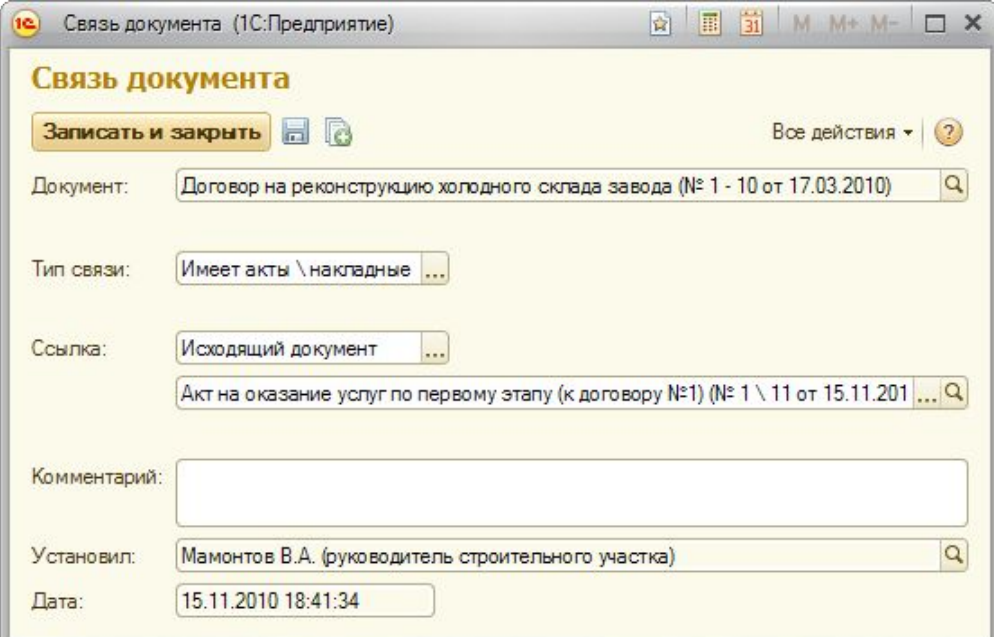

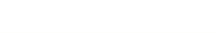

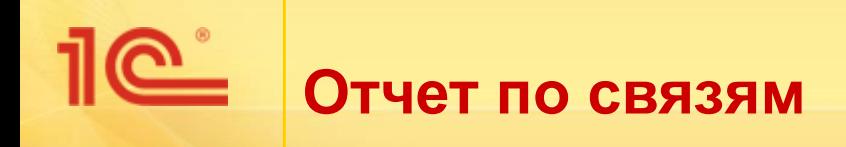

- Имеется отчет, который позволяет просмотреть всю структуру связей по документу в виде дерева
- В отчете можно указать ограничение на количество уровней и установить отбор по типу связей

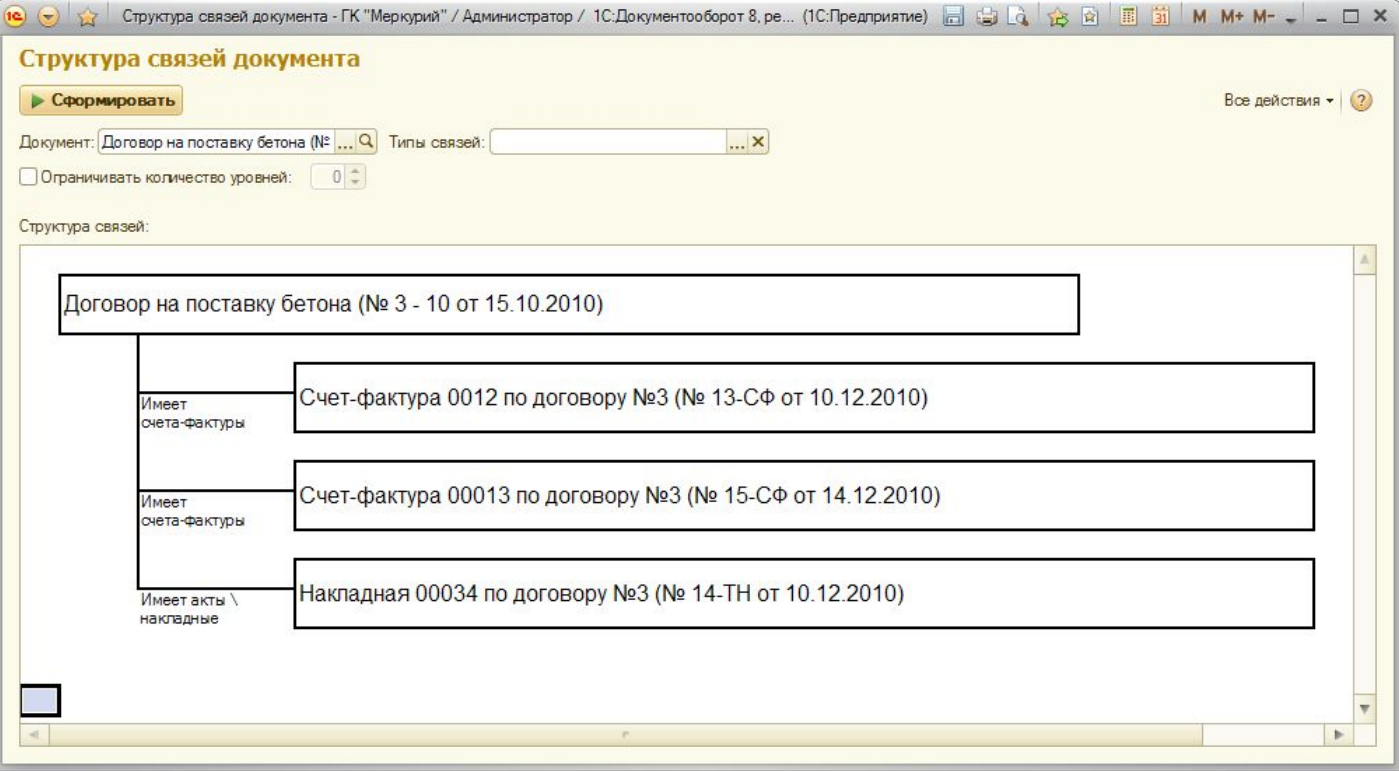

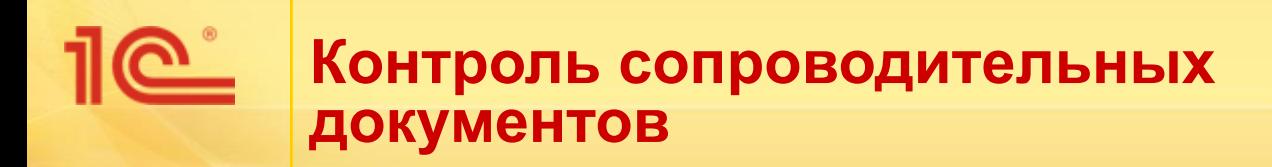

- Механизм связей используется для контроля сопроводительных документов по договору
- Менеджер должен проверять наличие всех необходимых документов по договору: счетов-фактур, накладных, актов и т.п.
- Для проверки наличия сопроводительных документов используется отчет «Сопроводительные документы по договору»
- Отчет показывает список договоров, для каждого из которых выводятся связанные с ним документы, например, акты или накладные.

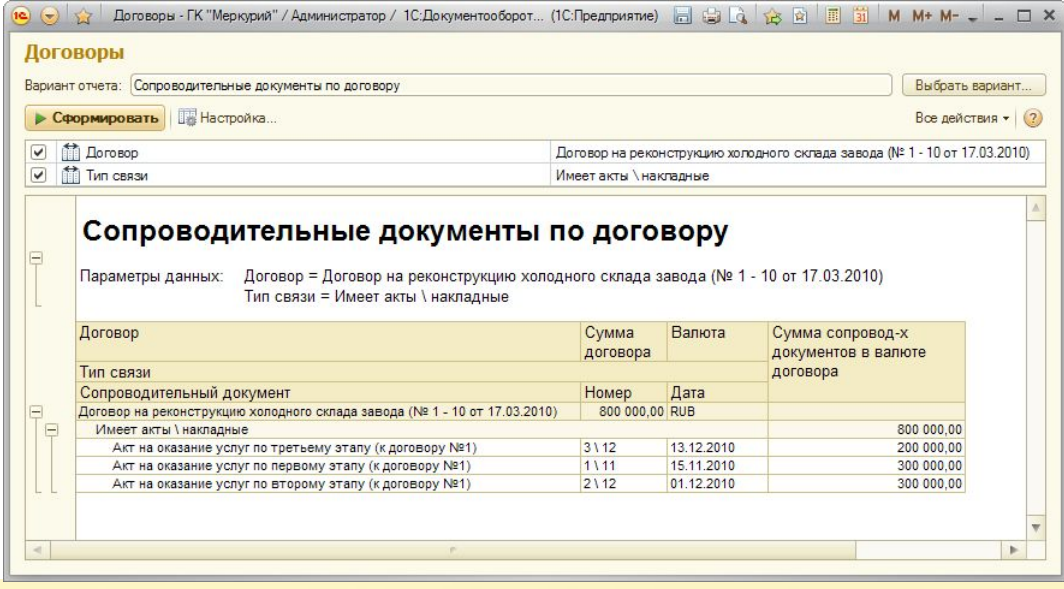

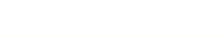

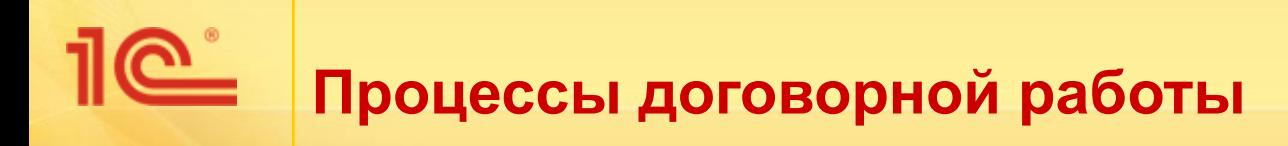

- Подготовка проекта договора
- Ведение регистрационной карточки
- Согласование проекта договора
- Передача на подпись контрагенту
- Контроль сопроводительных документов
- **■ Планирование исполнения договора**
- Контроль и продление срока действия
- Расторжение договора
- Прочие процессы
- Для исполнения периодических обязательств, например, ежемесячных оплат или отгрузок по договору, может использоваться механизм периодических бизнес-процессов
- Например, если договор предусматривает ежемесячные оплаты каждое 10-ое число месяца, то ответственный за договор формирует первое поручение бухгалтеру «Выполнить оплату по договору», далее указывает расписание повторения для данного поручения – каждое 10-ое число последующих месяцев.
- Только в версии КОРП

## **Периодические бизнес-процессы**

- При создании любого бизнес-процесса пользователь имеет возможность указать, что текущий бизнес-процесс должен автоматически повторяться по некоторому расписанию
- Для этого в карточках всех бизнес-процессов предусмотрена команда **Настроить повторение…** При ее нажатии появляется диалог создания расписания повторения.
- Для бизнес-процесса, для которого настроено расписание повторения будет автоматически формироваться его копия в соответствии с указанным расписанием.

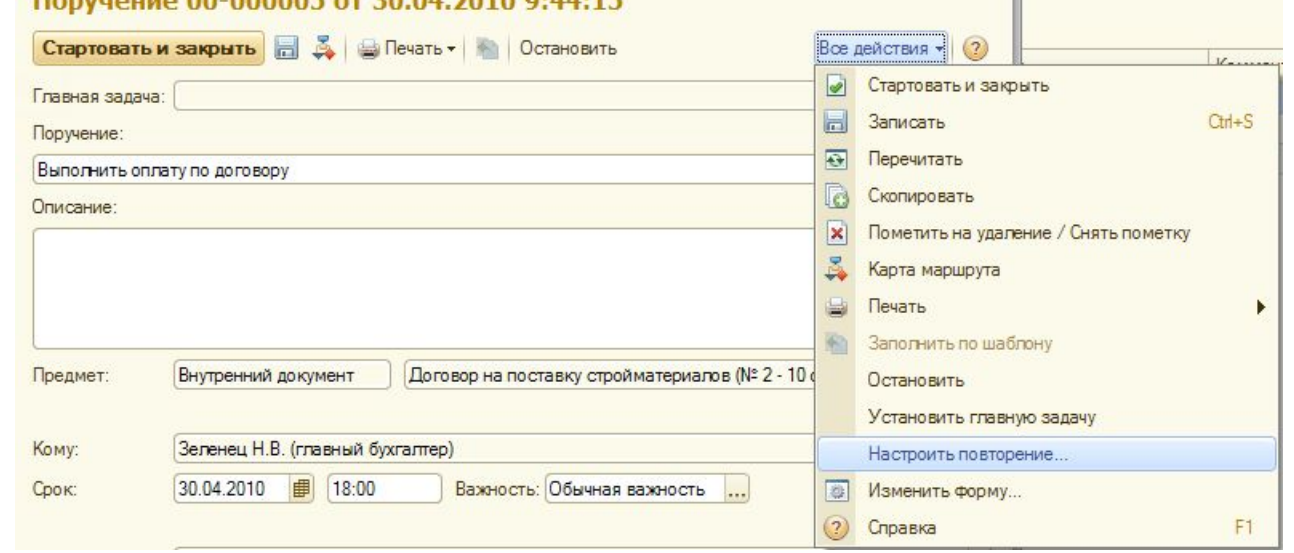

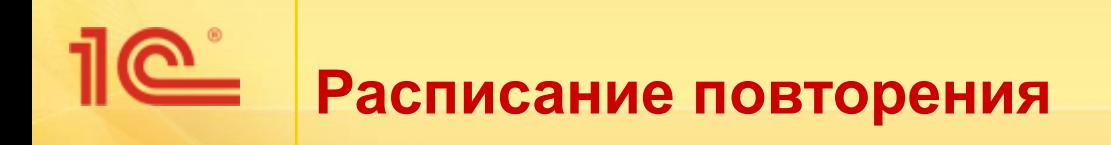

- В диалоге расписания повторения указывается
	- дата начала и дата окончания повторения,
	- время, в которое будет создаваться бизнес-процесс,
	- периодичность создания бизнес-процесса:
		- ежедневно,
		- еженедельно,
		- ежемесячно.
- Если указано повторять еженедельно, то можно флажками отметить, в какие дни недели требуется повторение.
- Если указано повторять ежемесячно, то можно указать, в какие числа месяца требуется повторение.

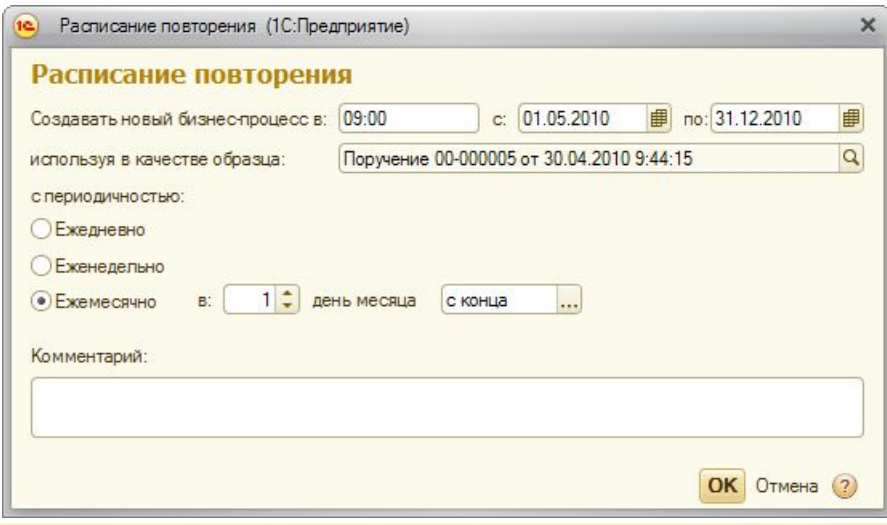

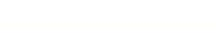

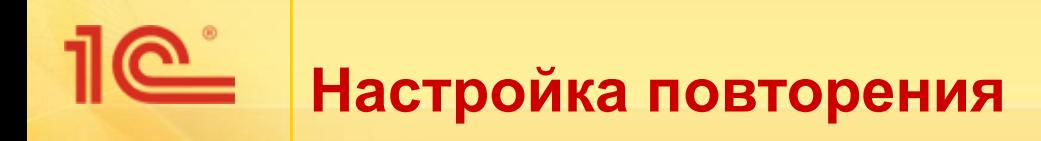

- Все настроенные повторения доступны для пользователя в списке **Настройка повторени**я **бизнес-процессов**
- В списке можно просмотреть актуальные (выполняющиеся) и завершенные повторения.
- При необходимости можно изменить расписание повторения с помощью команды **Расписание повторения** или принудительно завершить повторение с помощью команды **Завершить повторение**.

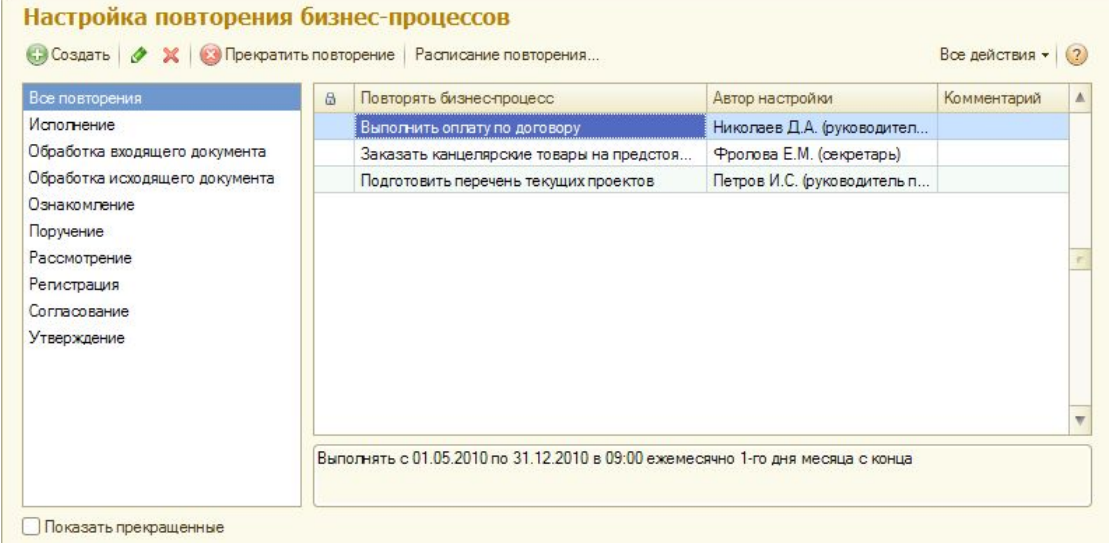

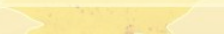

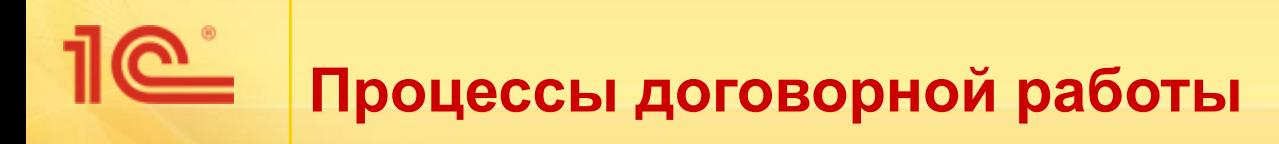

- Подготовка проекта договора
- Ведение регистрационной карточки
- Согласование проекта договора
- Передача на подпись контрагенту
- Контроль сопроводительных документов
- Планирование исполнения договора

## **■ Контроль и продление срока действия**

- Расторжение договора
- Прочие процессы

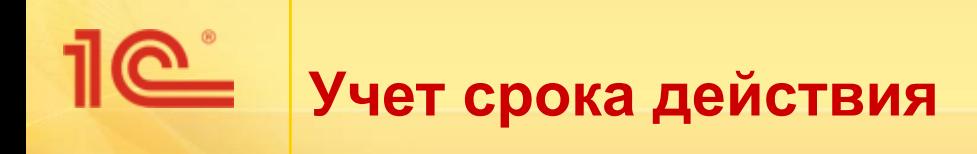

- В карточке договора имеются реквизиты для указания срока действия
- Имеется возможность получить список договоров с истекающим сроком действия
- В отчете выводятся договоры, срок которых истекает на этой неделе, на следующей неделе, в этом месяце, в следующем месяце.

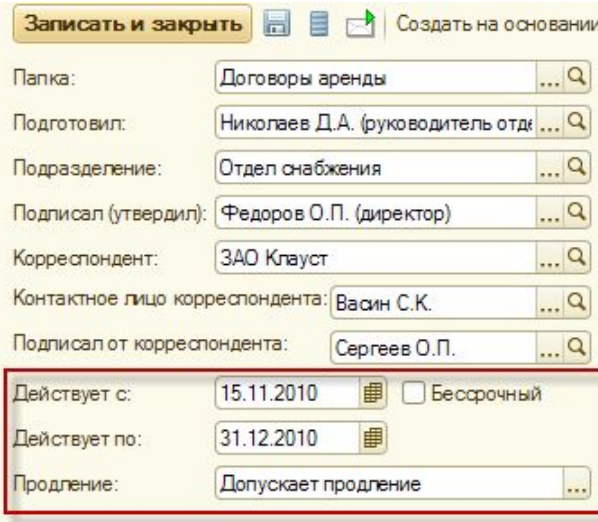

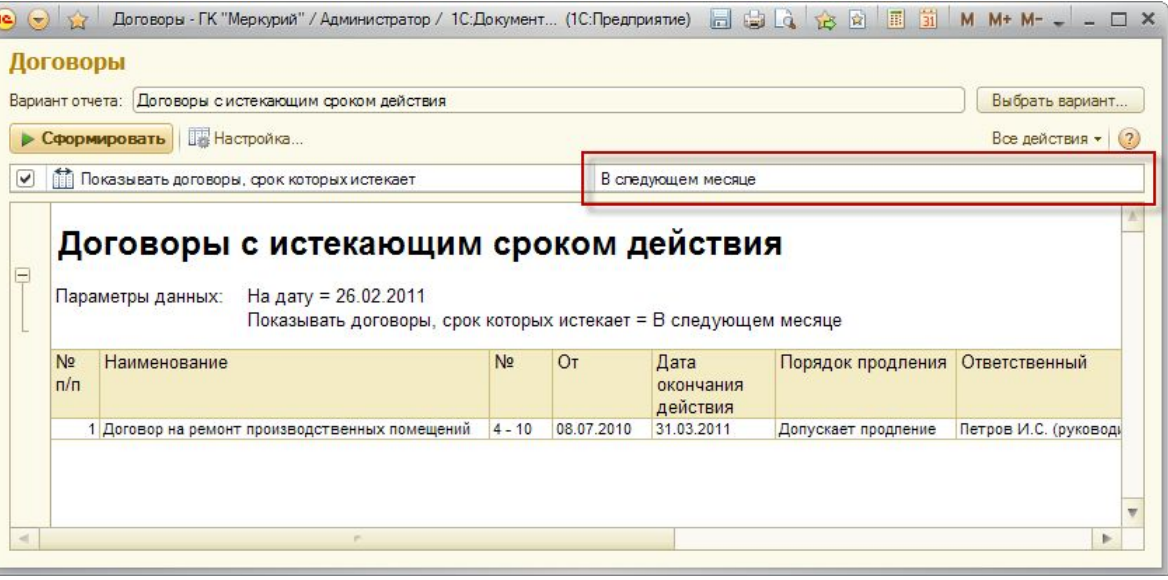

## **Продление срока действия**

- В карточке договора можно указать порядок продления договора
- Для этого предназначен реквизит **Продление**, который принимает следующие значения
	- **Не продлевается** (единичная хоз. операция, например, покупка недвижимости).
	- **Допускает продление** (длительные операции, например, оказание услуг сопровождения, аренда).
	- **Автоматическое продление** (договоры, предусматривающие автоматическое продление, если ни одна из сторон не против).
		- автоматическое продление на год,
		- на квартал,
		- на месяц,
		- на бессрочный срок.

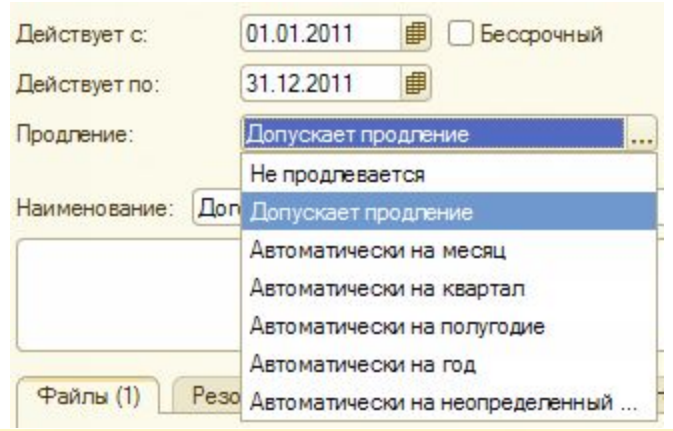

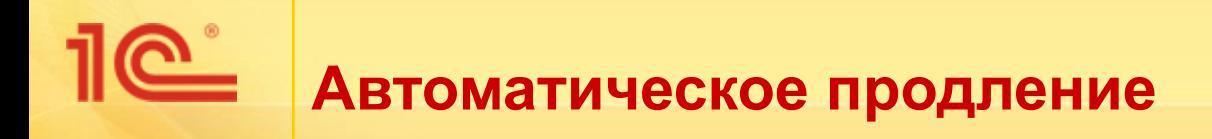

- Договоры со способом продления **Автоматическое продление** не требуется продлевать вручную
- Система автоматически определяет такие договоры, и как только срок действия истекает – устанавливает новый срок в соответствии с периодом, указанным в способе продления.
- При этом о продлении срока договора отправляется уведомление ответственному за договор по электронной почте.

 $\mathbb{F}$  Автоматически продлены сроки действия документов (1)

От кого 1С: Предприятие добавить в Komy Когда 26 февраля 2011 в 14:55

У следующих документов был автоматически продлен срок действия:

Договор аренды № 1-АР от 25.02.2011, корреспондент ЗАО Клауст - срок действия продлен до 31.12.2011

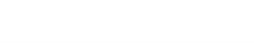

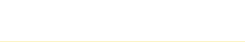

## ■ Прочие процессы

## **■ Расторжение договора**

- Контроль и продление срока действия
- Планирование исполнения договора
- Передача на подпись контрагенту Контроль сопроводительных документов

Ведение регистрационной карточки

- Согласование проекта договора
- Подготовка проекта договора

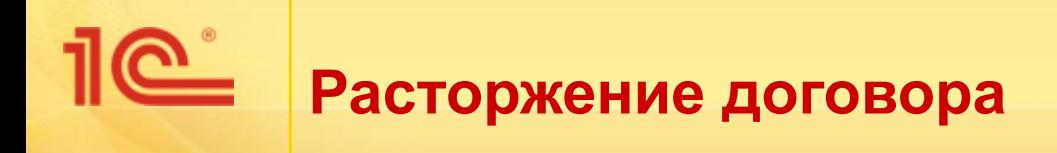

- Для учета расторгнутых договоров используется реквизит **Расторгнут**, в карточке договора.
- При этом можно указать, каким именно документом договор был расторгнут
	- доп. соглашение,
	- решение суда и т.п.

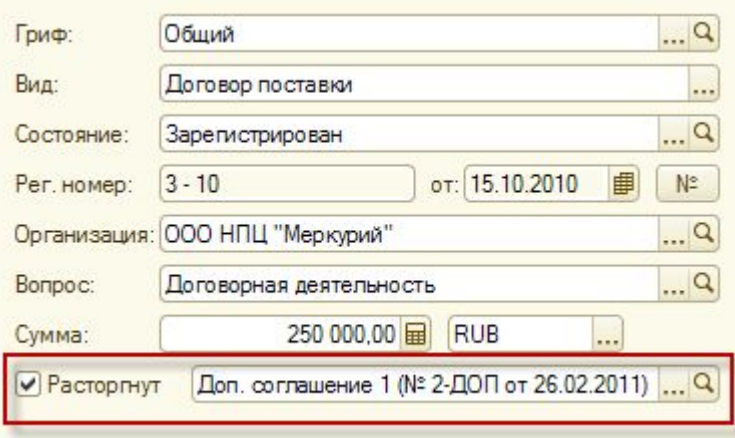

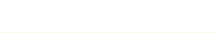

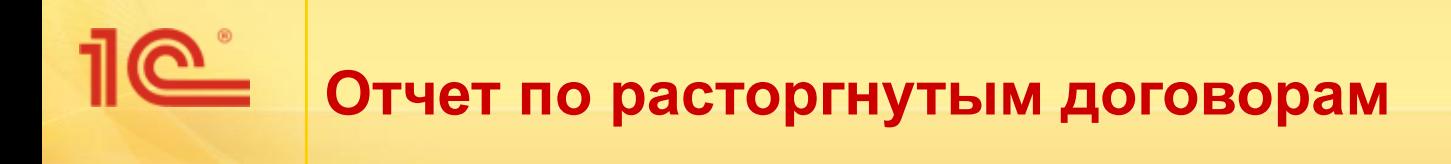

- Имеется возможность получить отчет по расторгнутым договорам
- В отчете выводится:
	- дата и номер расторгнутого договора, контрагент
	- когда договор был расторгнут, каким документом и пр.

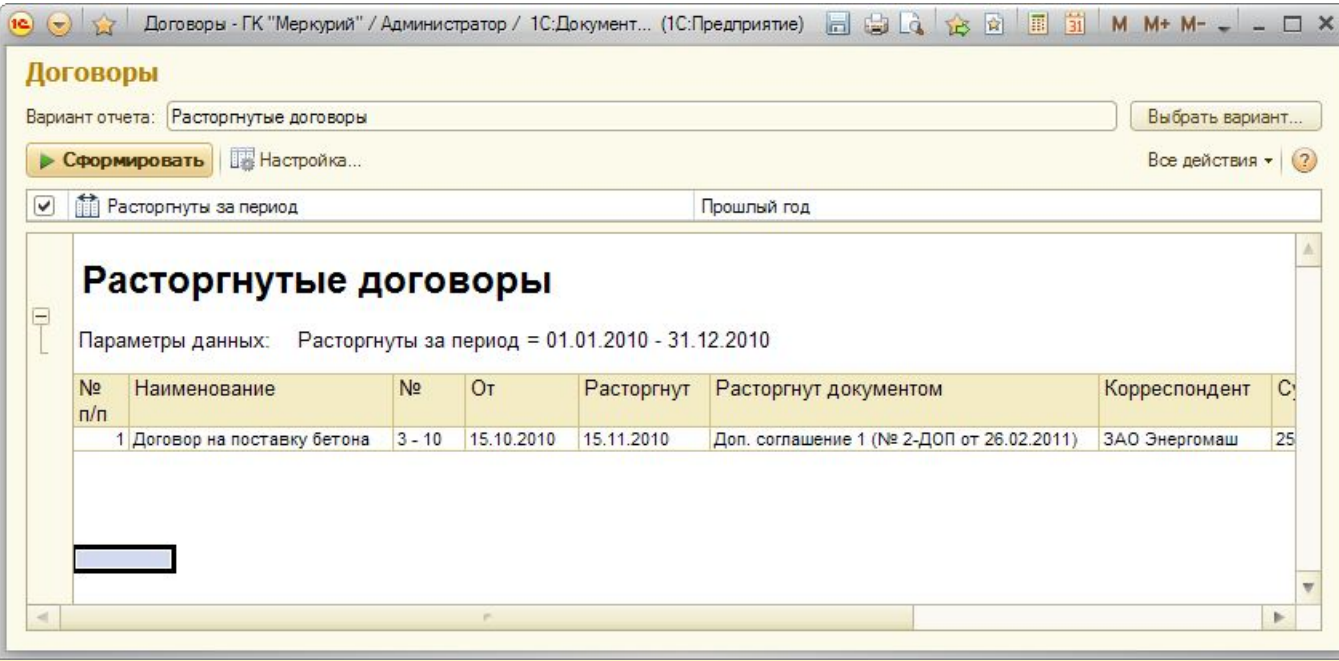

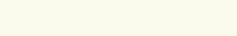

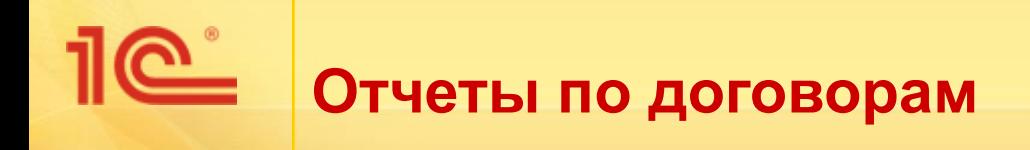

- В системе предусмотрены различные отчеты для контроля и анализа учета договоров
	- Список заключенных договоров
	- Договоры с истекающим сроком действия
	- Сопроводительные документы по договору
	- Расторгнутые договоры
	- Динамика сумм заключенных договоров
	- Динамика количества заключенных договоров

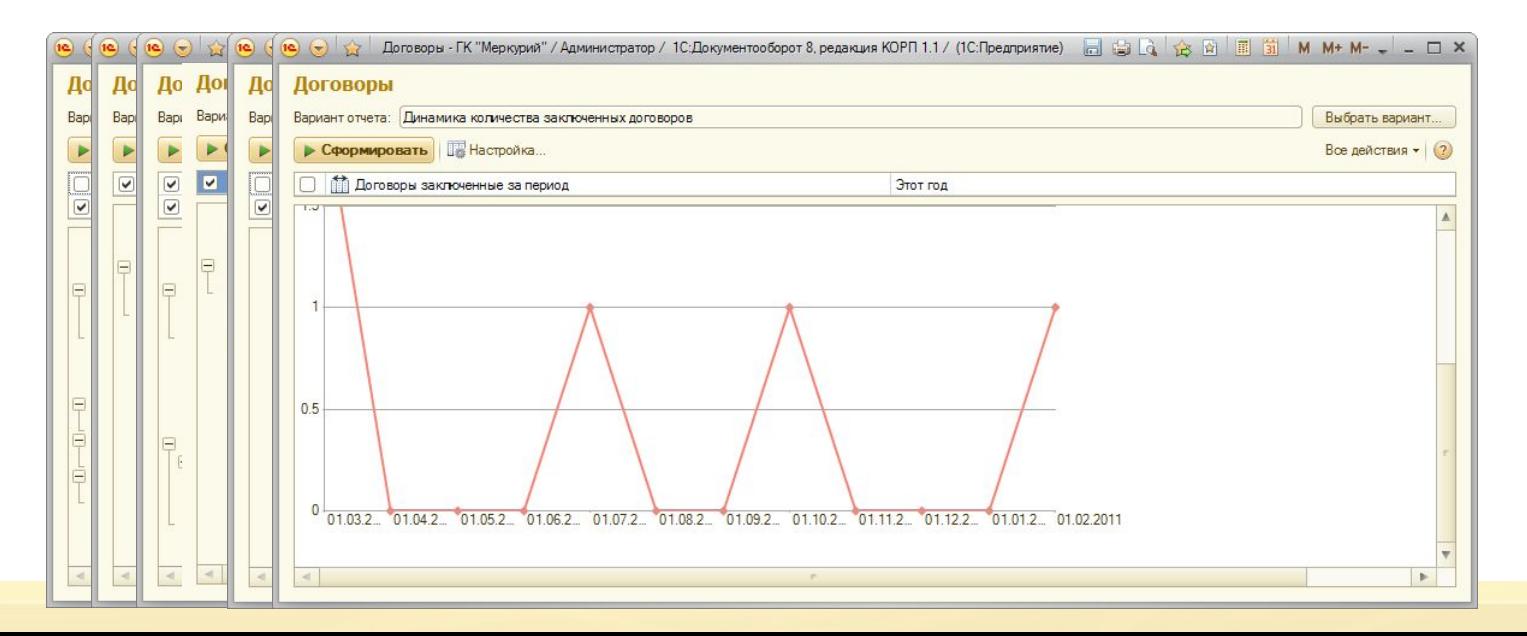

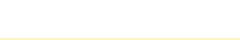

## **■ Прочие процессы**

- Расторжение договора
- Контроль и продление срока действия
- Планирование исполнения договора
- Контроль сопроводительных документов
- Передача на подпись контрагенту
- Согласование проекта договора
- Ведение регистрационной карточки
- Подготовка проекта договора

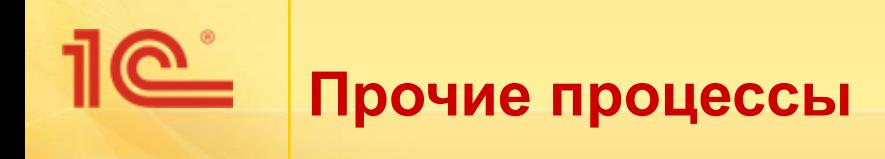

- К прочим процессам, актуальным для договорной работы относятся
	- Потоковое сканирование документов
		- только в версии КОРП
	- Штрих-кодирование документов, поиск по штрих-коду
		- только в версии КОРП
	- Поиск документов (договоров) по атрибутам

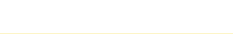